# **UNIVERSIDADE DE CAXIAS DO SUL ÁREA DO CONHECIMENTO DE CIÊNCIAS EXATAS E ENGENHARIAS**

**LUCAS BURATTI COSTI**

# **DESENVOLVIMENTO DE UM MÉTODO DE APOIO PARA CIRURGIAS DE RECONSTRUÇÃO BUCO-MAXILO-FACIAL AUXILIADAS POR TECNOLOGIAS TRIDIMENSIONAIS**

**CAXIAS DO SUL**

## **LUCAS BURATTI COSTI**

# **DESENVOLVIMENTO DE UM MÉTODO DE APOIO PARA CIRURGIAS DE RECONSTRUÇÃO BUCO-MAXILO-FACIAL AUXILIADAS POR TECNOLOGIAS TRIDIMENSIONAIS**

Trabalho de conclusão de curso apresentado à Universidade de Caxias do Sul, como requisito parcial à obtenção do grau de Bacharel em Engenharia Mecânica. Área de concentração: Processos de fabricação e Engenharia médica.

Orientador Prof. Dr. Carlos Alberto Costa

## **CAXIAS DO SUL**

**2021**

## **LUCAS BURATTI COSTI**

# **DESENVOLVIMENTO DE UM MÉTODO DE APOIO PARA CIRURGIAS DE RECONSTRUÇÃO BUCO-MAXILO-FACIAL AUXILIADAS POR TECNOLOGIAS TRIDIMENSIONAIS**

Trabalho de conclusão de curso apresentado à Universidade de Caxias do Sul, como requisito parcial à obtenção do grau de Bacharel em Engenharia Mecânica. Área de concentração: Processos de fabricação e Engenharia médica.

#### **Aprovado em 16/12/2021**

## **Banca Examinadora:**

Prof. Dr. Carlos Alberto Costa Universidade de Caxias do Sul - UCS

Prof. Me. Vagner Grison Universidade de Caxias do Sul - UCS

Prof. Dr. Thiago de Oliveira Gamba Universidade de Caxias do Sul - UCS

## **AGRADECIMENTOS**

À Deus, por iluminar meu caminho.

À minha mãe, Janete Maria Buratti Costi, por todo o carinho e compreensão.

Ao meu pai, Vanderlei Costi, por todo incentivo e apoio.

À minha irmã, Fernanda Buratti Costi, por estar sempre ao meu lado.

Ao meu orientador Carlos Alberto Costa, pela oportunidade e conhecimento compartilhado.

A todos os amigos e colegas que, de alguma forma, contribuíram em minha formação. Enfim, a todos que estiveram presentes durante essa caminhada.

*"Lute com determinação, abrace a vida com paixão, perca com classe e vença com ousadia, porque o mundo pertence a quem se atreve e a vida é muito bela para ser insignificante."*

*Charlie Chaplin*

#### **RESUMO**

O presente trabalho apresenta o desenvolvimento de um método de apoio ao planejamento de cirurgias de reconstrução buco-maxilo-facial, através da aplicação de tecnologias tridimensionais e da manufatura aditiva. Dessa forma, busca-se fomentar a utilização de análises virtuais em processos pré-operatórios, visto todos os benefícios envolvidos, tanto para a equipe odontológica quanto para o paciente, além da inserção da Engenharia Mecânica na área da saúde. Para possibilitar tal desenvolvimento, foi selecionado um caso para aplicação do método proposto. Foram estudados os métodos convencionais para cirurgias de reconstrução buco-maxilo-facial, o tratamento e transformação de imagens na área médica, e as técnicas de manufatura aditiva aliadas a especialidade buco-maxilo-facial, identificadas na literatura. O método desenvolvido foi dividido em três etapas principais: etapa de obtenção do caso clínico e geração de biomodelos; etapa de transformação de arquivos em formatos editáveis; e etapa de aplicação de tecnologias tridimensionais como apoio ao planejamento cirúrgico. As imagens médicas do caso de estudo foram obtidas através de um exame de tomografia computadorizada tradicional, em um paciente do sexo feminino, com 54 anos de idade, com a condição de anquilose da articulação têmporo-mandibular do lado direito, o qual passou por procedimentos operatórios de remoção de osteoma, em 2015, sendo aplicada uma placa de fixação no lado direto da mandíbula. O exame de imagem foi importado para o *software* InVesalius 3.1 e, através da segmentação das regiões de interesse, foi gerado o biomodelo da mandíbula, o qual foi exportado em STL. Posteriormente, através da utilização do *software* Rhinoceros 7, esse arquivo foi tratado, ainda em formato de malha, com as devidas correções e ajustes para possibilitar a fabricação do mesmo por prototipagem rápida. O arquivo foi então transformado em uma superfície, e exportado em formato STEP, a fim de serem utilizados *softwares* de CAD durante o desenvolvimento das soluções de apoio aos procedimentos necessários. Conforme definido pelo cirurgião, durante o planejamento cirúrgico, verificou-se a possibilidade de desenvolvimento de um guia cirúrgico para auxiliar a condilectomia baixa. Para tal, foi utilizado novamente o *software* Rhinoceros 7, visando reduzir o número de *softwares* necessários. Realizou-se então a modelagem 3D do guia, tendo em vista os procedimentos operatórios envolvidos, bem como os materiais e equipamentos a serem utilizados. Através da exportação dos arquivos em formato STL, a mandíbula e o guia foram impressos e, por meio de testes físicos, o guia foi entendido como aprovado, promovendo a aceitação do método desenvolvido para o desenvolvimento de soluções semelhantes no apoio ao planejamento de cirurgias de reconstrução buco-maxilo-facial.

**Palavras-chave:** Cirurgia de reconstrução buco-maxilo-facial. Manufatura aditiva. Método de apoio. Projeto virtual. Tecnologias tridimensionais.

## **ABSTRACT**

This work presents the development of a method to support the planning of oral and maxillofacial reconstruction surgeries, through the application of three-dimensional technologies and additive manufacturing. Thus, it seeks to promote the use of virtual analysis in preoperative processes, given all the benefits involved, both for the dental team and for the patient, as well as the insertion of Mechanical Engineering in the medical area. To enable such development, a case was selected to apply the proposed method. The conventional methods for oral and maxillofacial reconstruction surgeries, the treatment and transformation of images in the medical field, and the additive manufacturing techniques allied to the oral and maxillofacial specialty, identified in the literature, were studied. The method developed was divided into three main stages: clinical case capture and biomodel generation; file transformation into editable formats; and application of three-dimensional technologies to support surgical planning. The medical images of the case study were captured through a traditional CT scan in a 54-year-old female patient with the condition of ankylosis of the right temporomandibular joint, who underwent surgical procedures for osteoma removal in 2015, and a fixation plate was applied on the right side of the mandible. The image exam was imported into InVesalius 3.1 software and, through segmentation of the regions of interest, the biomodel of the mandible was generated and exported in STL. Subsequently, using Rhinoceros 7 software, this file was treated, in mesh format, with the necessary corrections and adjustments to enable its fabrication by rapid prototyping. The file was then transformed into a surface, and exported in STEP format, in order to be used in CAD software during the development of solutions to support the necessary procedures. As defined by the surgeon, during the surgical planning, the possibility of developing a surgical guide to assist the low condylectomy was verified. For this, the Rhinoceros 7 software was used again, aiming to reduce the number of softwares required. The 3D modeling of the guide was then performed, taking into account the operative procedures involved, as well as the materials and equipment to be used. By exporting the files in STL format, the mandible and the guide were printed and, through physical tests, the guide was perceived as approved, promoting the acceptance of the developed method for the development of similar solutions to support planning of oral and maxillofacial reconstruction surgeries.

**Keywords:** Oral and maxillofacial reconstruction surgery. Additive manufacturing. Support method. Virtual project. Three-dimensional technologies.

# **LISTA DE ILUSTRAÇÕES**

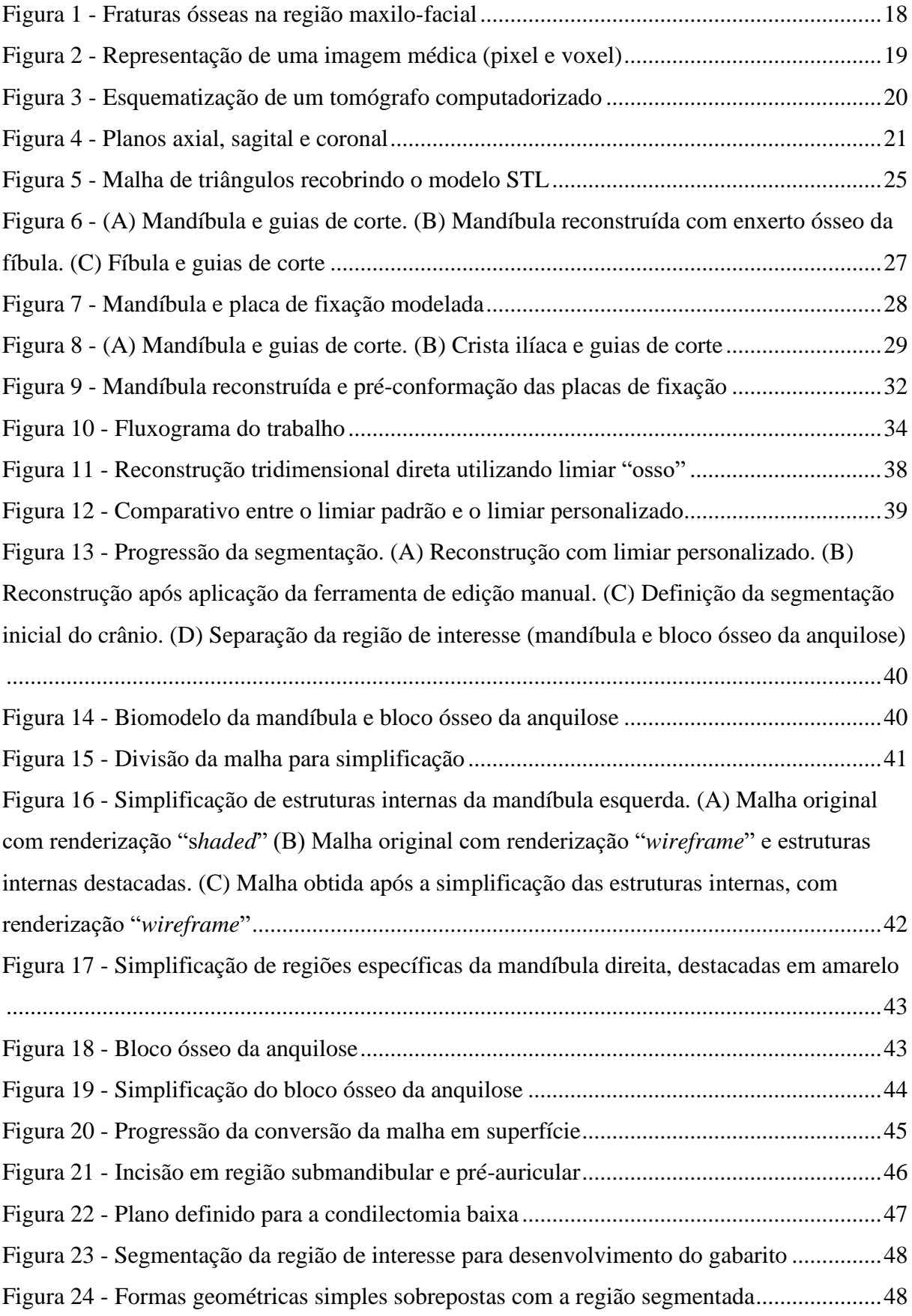

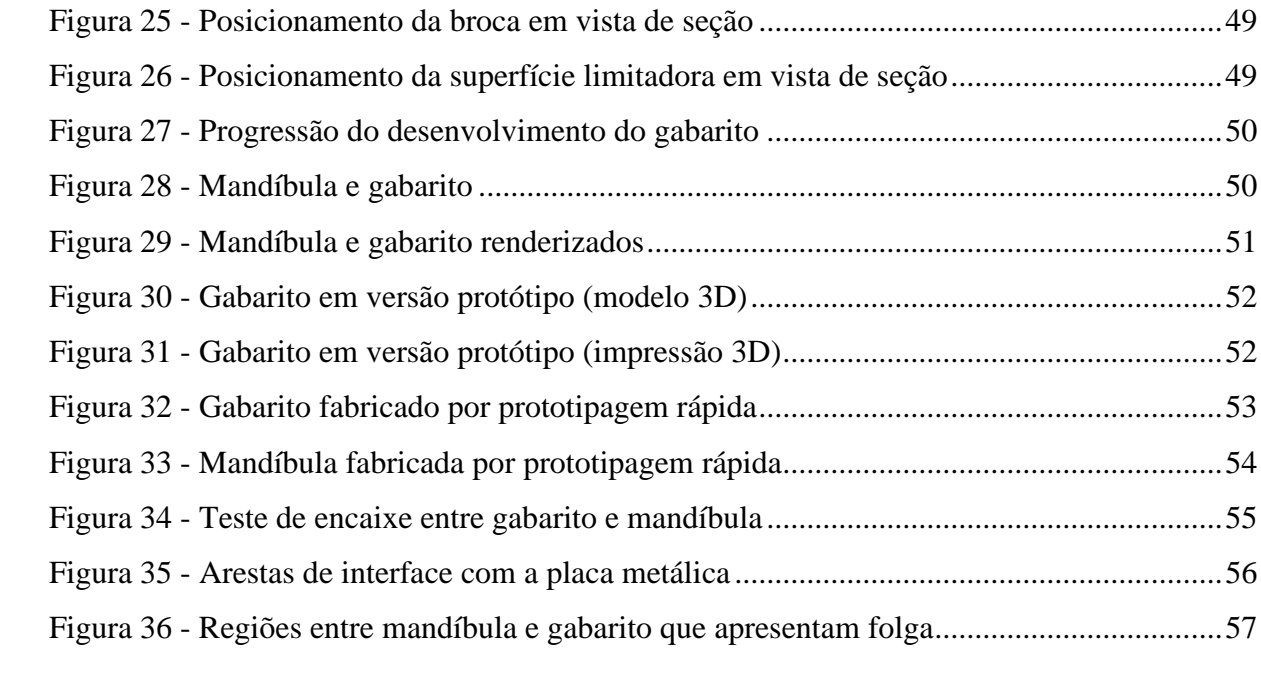

## **LISTA DE ABREVIATURAS E SIGLAS**

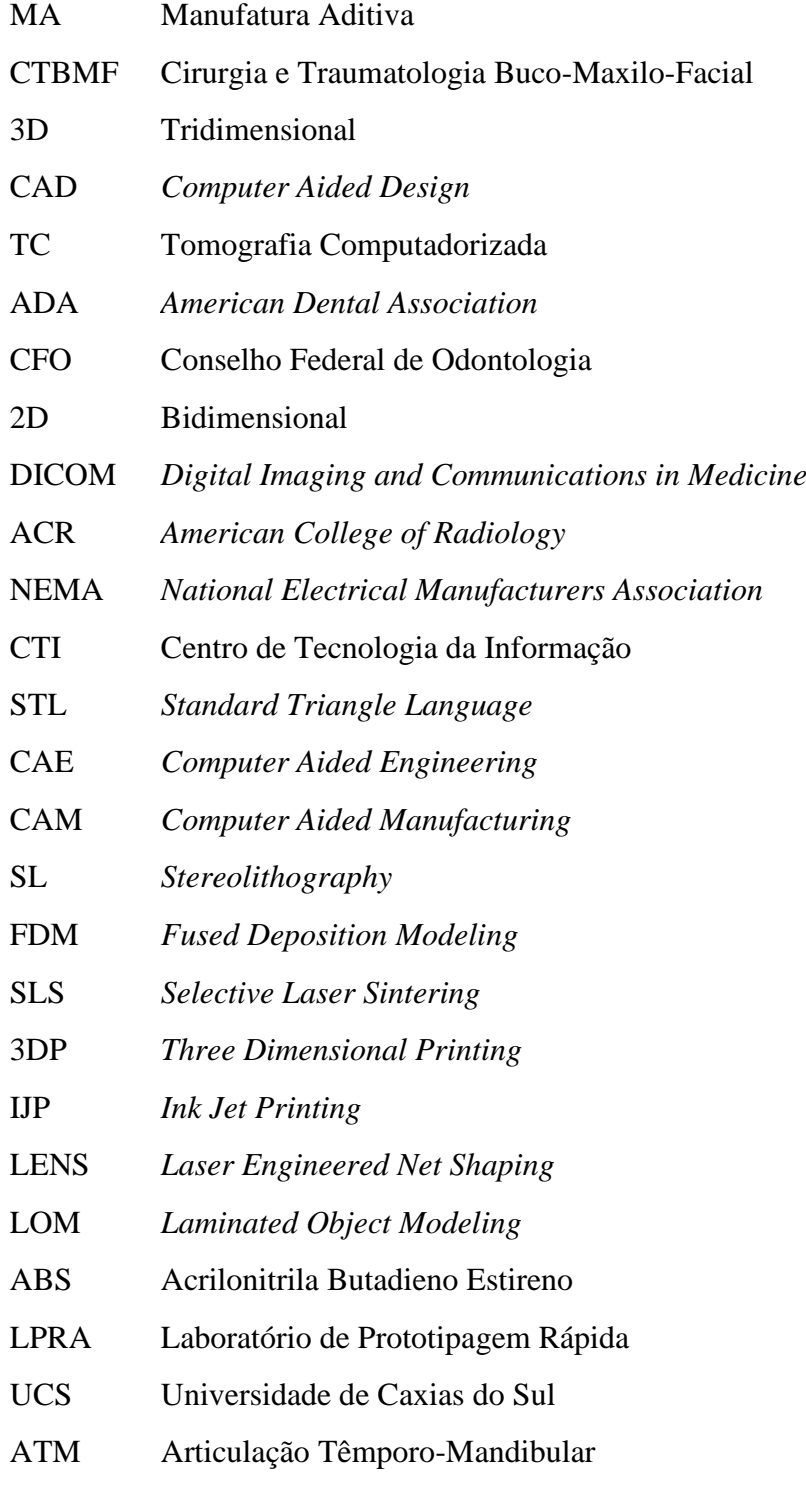

# **SUMÁRIO**

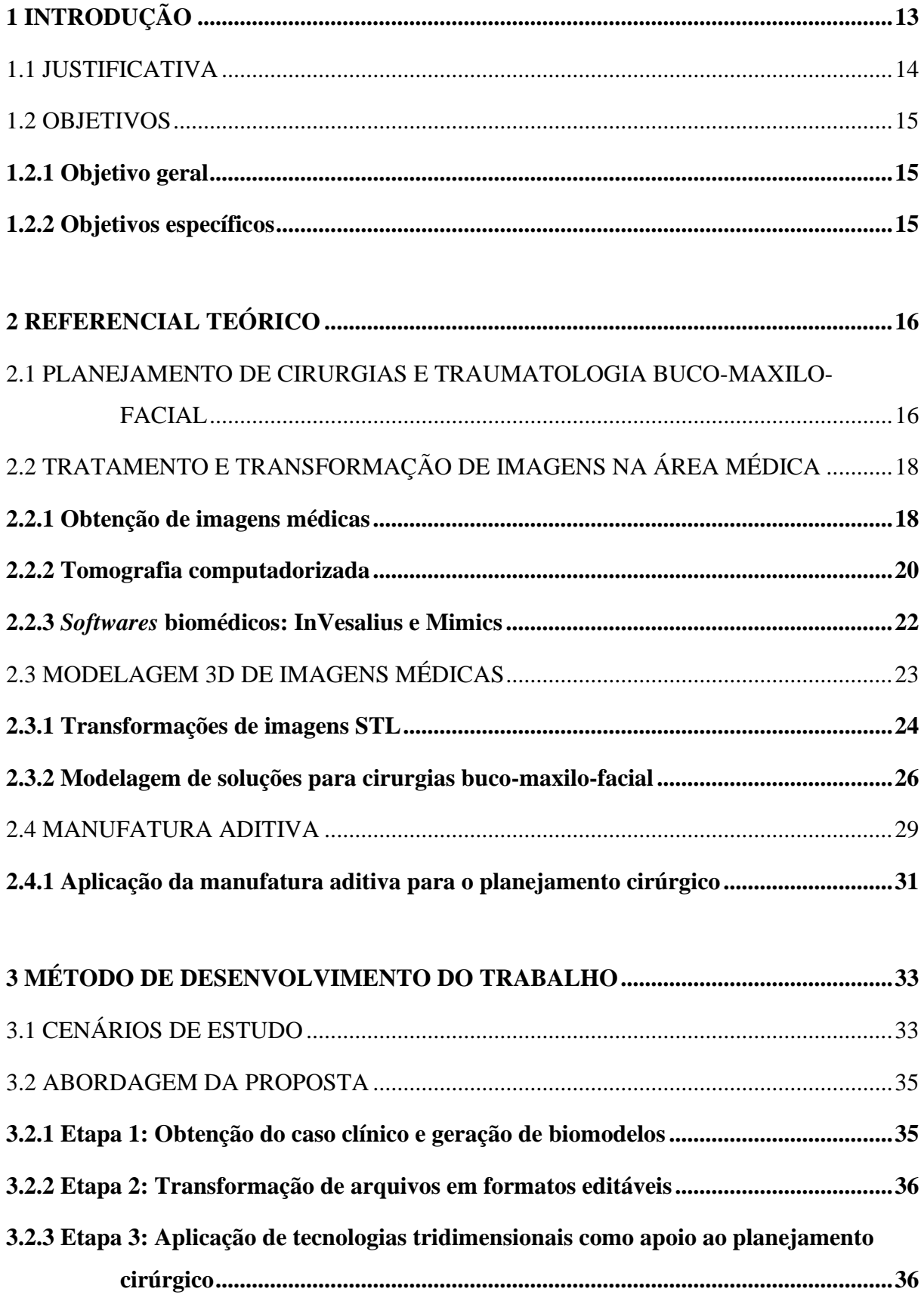

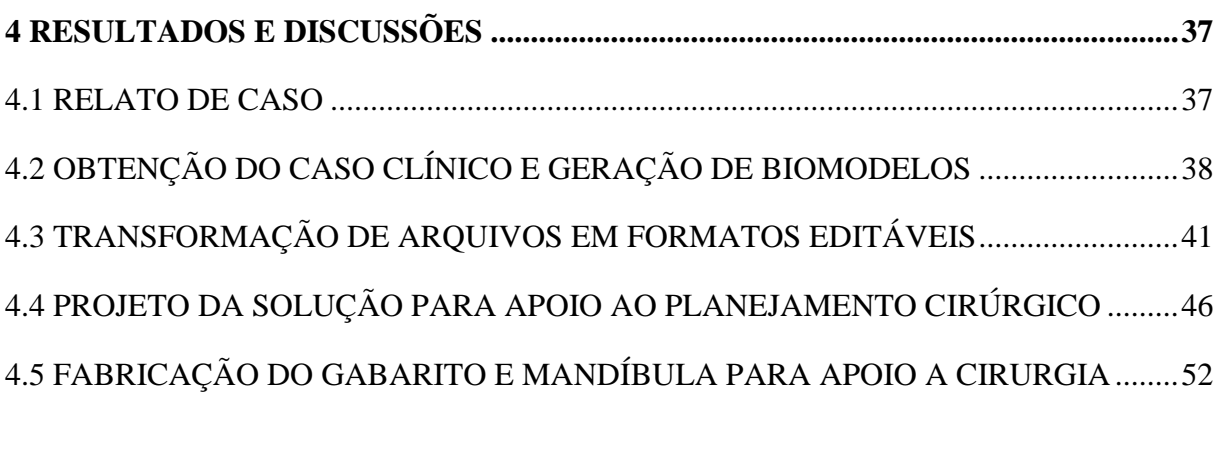

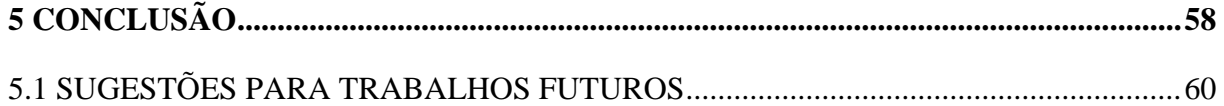

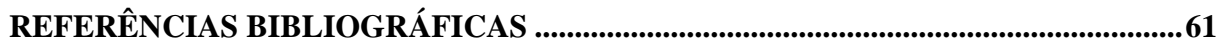

## <span id="page-12-0"></span>**1 INTRODUÇÃO**

Técnicas de Manufatura Aditiva (MA) e de digitalização tridimensional de modelos geométricos do corpo humano cada vez mais são utilizadas na área médica, com o intuito de auxiliar em processos pré-operatórios, em simulações cirúrgicas e no desenvolvimento e confecção de próteses (YACUBIAN-FERNANDES *et al*., 2004).

A área da Cirurgia e Traumatologia Buco-Maxilo-Facial (CTBMF) compreende o diagnóstico e tratamento de doenças traumáticas, ocorridas nas regiões buco-maxilo-facial e estomatognática (CARVALHO, M. *et al.*, 2010). Essa especialidade consiste no tratamento de anomalias, doenças e tumores presentes na cavidade oral e regiões anexas, para o esqueleto facial e seus tecidos moles (SILVA; ALMEIDA; MUSTAFÁ, 2018).

A MA, conhecida também como impressão 3D ou prototipagem rápida foi concebida oficialmente em 1984. Na época, essa tecnologia apresentava um custo muito alto, o que não a popularizou na indústria. Porém, após a expiração de suas últimas patentes no ano de 2009, houve grande crescimento, investimento e aumento de popularidade da tecnologia em âmbito global, tornando-a mais rentável (ATTARAN, 2017).

Essa tecnologia fundamenta-se na produção de componentes a partir de modelos Tridimensionais (3D), provenientes de *softwares* de CAD (*Computer Aided Design*). Para a fabricação dos componentes, o modelo 3D é dividido em diversas fatias, por métodos computadorizados, obtendo o contorno específico de cada uma delas. A junção e o sequenciamento das diferentes camadas representam a forma geométrica a ser impressa tridimensionalmente. Assim, é possível confeccionar peças com geometrias complexas e com os mais variados materiais, além de agregar reduções de custo e tempo de fabricação, em comparação com outros processos de manufatura (JARDINI *et al.*, 2015).

Para possibilitar sua aplicação na área médica, a MA é incorporada a técnicas de imagenologia, como a Tomografia Computadorizada (TC). As imagens provenientes da TC são processadas por *softwares* específicos, como InVesalius e Mimics, os quais possibilitam a segmentação das diferentes estruturas existentes no corpo humano. Seus algoritmos reconstroem o modelo 3D da estrutura selecionada para análise a partir das imagens, sendo possível a exportação destes modelos em tipos de arquivos compatíveis com a MA e *softwares*  de CAD (JARDINI *et al.*, 2015).

Os principais ganhos evidenciados com a utilização dessas tecnologias supracitadas são na redução do tempo cirúrgico e na possibilidade de obtenção de melhores resultados estéticos. Consequentemente, diminui-se a taxa e o risco de infecções provenientes dos procedimentos (VIEIRA; SCHNEIDER; SIQUEIRA, 2012).

Diferentes métodos convencionais são empregados quando realizados procedimentos na área da CTBMF. O tipo de reconstrução é dependente de aspectos como o local, a gravidade da lesão, os objetivos do paciente com o procedimento e outros (AQUINO *et al.*, 2012). Casos que envolvem procedimentos intraoperatórios de reconstrução acabam sendo complexos, além de desafiadores para a obtenção de resultados funcionais e estéticos satisfatórios. (HATAMLEH *et al.*, 2016). Em casos de procedimentos cirúrgicos reconstrutivos envolvendo as regiões da mandíbula e cavidade oral, posteriores a tratamentos de tumores, o principal método de reconstrução se dá pela utilização de enxerto ósseo autógeno. A seleção das áreas doadoras para a enxertia autógena depende de fatores como o tipo de defeito ósseo, o tipo de enxerto ósseo, o volume necessário, entre outros. Defeitos ósseos menores podem utilizar áreas doadoras intrabucais (túber da maxila, retromolar, mento) enquanto defeitos ósseos maiores necessitam de áreas doadoras externas (fíbula, costelas, tíbia, ilíaco e calota craniana) (FAVERANI *et al.*, 2014).

Esse trabalho aborda as aplicações de tecnologias tridimensionais direcionadas para a área da CTBMF, objetivando o desenvolvimento de um método de apoio ao planejamento cirúrgico, visto que o emprego dessas técnicas se mostra extremamente benéfico nessa etapa do processo e, consequentemente, nas fases posteriores (operatória e pós-operatória).

## <span id="page-13-0"></span>1.1 JUSTIFICATIVA

Segundo dados obtidos pela plataforma TABNET e disponibilizados pelo DATASUS (2021), o período de janeiro de 2020 a janeiro de 2021 registrou, no Brasil, aproximadamente 26 mil casos de internação por neoplasia maligna do lábio, cavidade oral e faringe.

Quando o paciente apresenta tumores maxilares, geralmente são utilizados tratamentos de enucleação ou ressecção. Casos em que são empregados métodos de ressecção óssea parcial sempre necessitam da reconstrução mandibular, visando resultados satisfatórios em quesitos de funcionalidade, estética e resistência (GUIMARÃES, 2012).

Repercussões negativas são muito comuns em indivíduos que sofrem anomalias na região facial, tanto físicas quanto psicológicas. Problemas estéticos, comprometimento de funções básicas do organismo, como fala, mastigação, respiração e outras, e a tendência ao isolamento do convívio social são algumas das possíveis consequências de quem sofre com perdas e deformidades da região facial (LIMA, 2014). A CTBMF se torna uma especialidade de grande importância na vida do paciente, auxiliando em sua autoestima e na sua reintegração com a sociedade (PRASAD, 2016).

A implementação da MA e de técnicas de CAD na medicina possibilitou a obtenção de melhor performance dos cirurgiões na área da reconstrução buco-maxilo-facial, com melhores resultados globais (HATAMLEH *et al.*, 2016). Assim sendo, se faz possível correlacionar estudos da Engenharia Mecânica com áreas de Engenharia Médica e Ciências da Saúde, nas quais se aplicam o desenvolvimento de projetos utilizando ferramentas de CAD aliadas a impressão 3D, com técnicas voltadas para a reconstrução buco-maxilo-facial, visto todos seus benefícios e ganhos potenciais.

### <span id="page-14-0"></span>1.2 OBJETIVOS

Os objetivos deste trabalho estão divididos em objetivo geral e objetivos específicos.

## <span id="page-14-1"></span>**1.2.1 Objetivo geral**

O objetivo geral do presente trabalho é desenvolver um método para o apoio ao planejamento de cirurgias de reconstrução buco-maxilo-facial com o auxílio de tecnologias tridimensionais.

## <span id="page-14-2"></span>**1.2.2 Objetivos específicos**

Os objetivos específicos deste trabalho estão apresentados abaixo:

- a) Compreender o processo de transformação de imagens médicas em formato CAD;
- b) Compreender as técnicas e métodos utilizados em cirurgias de reconstrução bucomaxilo-facial;
- c) Analisar métodos desenvolvidos para cirurgias de reconstrução facial óssea utilizando a manufatura aditiva;
- d) Desenvolver e comparar diferentes propostas de projeto virtual para o relato de caso selecionado junto ao cirurgião;
- e) Realizar estudo em conjunto com o cirurgião para validação virtual da proposta.

## <span id="page-15-0"></span>**2 REFERENCIAL TEÓRICO**

Nesse capítulo se encontram as principais abordagens necessárias para possibilitar o embasamento teórico do trabalho em questão. Se torna objeto de estudo a área da CTBMF, com enfoque em procedimentos intraoperórios, e a tecnologia de TC, além do tratamento e transformação de imagens na área médica, aplicadas aos procedimentos de reconstrução bucomaxilo-facial. Apresenta-se então a ampla possibilidade de utilização de tecnologias de CAD neste campo e, por fim, é estudada a MA, identificando suas características e particularidades, como método de fabricação fundamental na obtenção de ganhos substanciais para os procedimentos cirúrgicos, verificados em trabalhos correlatados.

### <span id="page-15-1"></span>2.1 PLANEJAMENTO DE CIRURGIAS E TRAUMATOLOGIA BUCO-MAXILO-FACIAL

A Cirurgia e Traumatologia Buco-Maxilo-Facial é uma especialidade da odontologia, oficialmente definida em 1953 pela *American Dental Association* (ADA), regulamentada em âmbito nacional em 2 de novembro de 1975 pelo Conselho Federal de Odontologia (CFO) através da Portaria CFO-54/1975, e conceituada posteriormente através da Resolução CFO-63/2005. Essa especialidade consiste no diagnóstico e tratamento de anomalias, lesões, traumatismos e doenças presentes na cavidade oral e regiões anexas, para as estruturas craniofaciais e seus tecidos moles (CONSELHO FEDERAL DE ODONTOLOGIA, 1975 apud PITA NETO, 2009).

De modo geral, as áreas de competência para a atuação dos profissionais em CTBMF incluem cirurgias protéticas, ortodônticas e ortognáticas, tratamentos cirúrgicos de doenças, tumores, anomalias, lesões, entre outras deformidades presentes na região buco-maxilo-facial, assim como implantes, enxertos, transplantes, reimplantes e biópsia (CONSELHO FEDERAL DE ODONTOLOGIA, 2005). Segundo o Colégio Brasileiro de Cirurgia e Traumatologia Buco-Maxilo-Facial (2021), abrange as regiões presentes entre o tragus e a pirâmide nasal, e entre o osso hióide e a parede anterior do seio frontal.

Segundo Brennan *et al.* (2017) existe uma ampla diversidade de subespecialidades na área maxilo-facial, cada qual necessitando de procedimentos específicos, conforme região e tipo de diagnóstico. De modo geral, podem ser classificadas em três grupos principais: traumatologia, oncologia e deformidades. Danos tanto para os tecidos moles (como região oral e bochechas, por exemplo) quanto para o esqueleto ósseo (envolvendo a maxila, mandíbula e o terço médio), são extremamente comuns independentemente de suas causas.

- a) Traumatologia: Trata de traumas na região maxilo-facial originários de acidentes e da violência, na grande maioria dos casos. As principais fontes são os acidentes de trânsito e a violência urbana;
- b) Oncologia: Aborda o tratamento de cancros da região, sendo grande parte proveniente de carcinomas de células escamosas da cabeça e pescoço;
- c) Deformidades: De modo geral, associadas a deformidades craniofaciais e dentofaciais, envolvendo as displasias dessas regiões.

Apesar da demanda por cirurgias na área maxilo-facial ser proveniente de diferentes origens e causas, muitos dos procedimentos envolvem técnicas comuns entre eles, além de tratamentos concomitantes. Métodos de redução óssea, cirurgias ortognáticas, distração osteogênica, técnicas de fixação óssea (por meio de parafusos, placas, entre outros), seleção de materiais biocompatíveis e correção ortodôntica são alguns dos métodos amplamente utilizados, os quais podem ser citados como exemplos. Técnicas de reconstrução óssea também são muito empregadas em diferentes procedimentos cirúrgicos, as quais são bastante dependentes da preferência e da experiência do cirurgião, avaliando sempre a função original da região a ser reconstruída. As técnicas reconstrutivas envolvem diferentes métodos, como a enxertia autógena, implantes alógenos e xenógenos e a utilização de biomateriais aloplásticos (BRENNAN *et al.*, 2017).

Um enxerto é definido como uma peça de tecido com vitalidade transferida de um sítio doador para um sítio receptor, a fim de promover sua reconstrução, em um mesmo tempo cirúrgico. Um implante, em contrapartida, é definido como uma peça de tecido sem vitalidade, confeccionado por biomateriais e inserido no organismo (CARVALHO, P. *et al.*, 2010). Independentemente das técnicas aplicadas, os objetivos do paciente quanto a funcionalidade e estética também são levados em consideração, de modo a obter os resultados desejados. A [Figura 1,](#page-17-2) exemplifica a grande diversidade de fraturas ósseas existentes na região maxilo-facial, para o esqueleto facial, envolvendo o terço médio, zigomas, maxila e mandíbula, por exemplo, e sua reconstrução (BRENNAN *et al.*, 2017).

Dessa forma, verifica-se que os procedimentos a serem utilizados trazem grandes desafios ao cirurgião, sendo que cada situação exige uma análise única. Porém, apesar da vasta diversidade de métodos, as técnicas de imagenologia na área maxilo-facial são amplamente empregadas, pois auxiliam no diagnóstico e no planejamento cirúrgico das diferentes situações encontradas. Dentre as principais técnicas aplicadas atualmente, pode-se citada a TC, a qual proporciona a visualização de diferentes estruturas das regiões internas do paciente, em diferentes planos, além da possibilidade de criação de modelos virtuais tridimensionais,

facilitando as decisões a serem tomadas e possibilitando a antecipação de possíveis complicações no momento da cirurgia, com maior precisão e eficiência (BRENNAN *et al.*, 2017).

<span id="page-17-2"></span>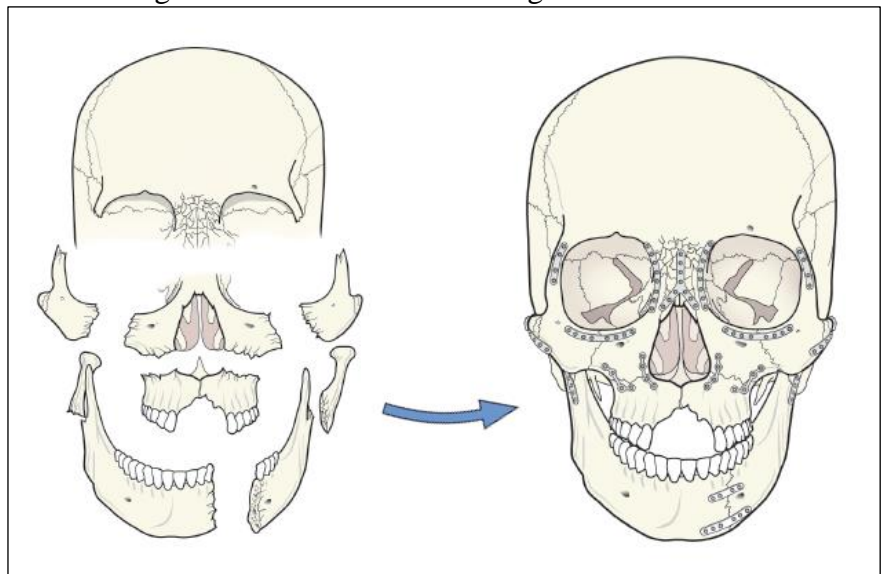

Figura 1 - Fraturas ósseas na região maxilo-facial

Fonte: Adaptada de Brennan *et al.* (2017).

Exemplos de casos clínicos envolvendo as subespecialidades apresentadas, imagenologia e tecnologias virtuais podem ser verificados conforme Cohen *et al.* (2009), Bosc *et al.* (2017), Hatamleh *et al.* (2016), Singare *et al.* (2004) e Xia *et al.* (2011), os quais demonstram aplicações de diferentes técnicas cirúrgicas na área maxilo-facial.

## <span id="page-17-0"></span>2.2 TRATAMENTO E TRANSFORMAÇÃO DE IMAGENS NA ÁREA MÉDICA

#### <span id="page-17-1"></span>**2.2.1 Obtenção de imagens médicas**

As imagens médicas são muito utilizadas para proporcionar uma melhor interpretação de dados provenientes do corpo humano, através de informações visuais, contribuindo para diagnósticos mais precisos. Esse tipo de imagem é originário da interação de algum tipo de energia (raios X, radiação gama, ultravioleta, entre outros) com os sistemas, órgãos ou tecidos do corpo humano (SILVA; PATROCÍNIO; SCHIABEL, 2019). Dentre as principais técnicas utilizadas atualmente, pode-se citar a tomografia computadorizada, ressonância magnética e ultrassonografia (SHARMA *et al.*, 2010). Parâmetros de diferenciação de contrastes entre as inúmeras estruturas possibilitam a visualização de imagens na área médica. Para isso, são empregadas diferentes técnicas que evidenciam a anatomia, suas funções e as interações entre células e moléculas, compondo as três categorias de imagens médicas: estruturais, funcionais e moleculares, respectivamente. De modo geral, as imagens são adquiridas através dos processos físicos e, posteriormente, processadas digitalmente, utilizando técnicas específicas de segmentação que buscam a evidenciação de áreas de interesse para a análise clínica, as quais variam conforme o equipamento e *software* em questão. Muitas dessas técnicas realizam ajustes de contraste, trabalhando com os diferentes níveis de cinza da imagem, para possibilitar melhores interpretações das estruturas presentes (SILVA; PATROCÍNIO; SCHIABEL, 2019).

As imagens médicas são obtidas como um conjunto de fatias paralelas, em diferentes planos, contendo as seções transversais das estruturas em questão (SOUZA; CENTENO; PEDRINI, 2003). Podem ser representadas de modo bidimensional (2D) ou tridimensional. Para as imagens 2D, cada elemento é denominado de pixel, enquanto nas imagens 3D esses elementos recebem o nome de voxel [\(Figura 2\)](#page-18-0) (PHAM; XU; PRINCE, 2000). Para assegurar uma avaliação adequada das imagens médicas é necessária uma análise profunda de detalhes e conhecimento, tanto dos parâmetros de aquisição quanto das condições do paciente. O campo das imagens médicas se torna extremamente importante, visto seus benefícios voltados ao diagnóstico, avaliação e até mesmo antecipação de possíveis complicações. As últimas décadas proporcionaram grandes avanços na área da imagenologia, através de técnicas mais avançadas de processamento (SILVA; PATROCÍNIO; SCHIABEL, 2019).

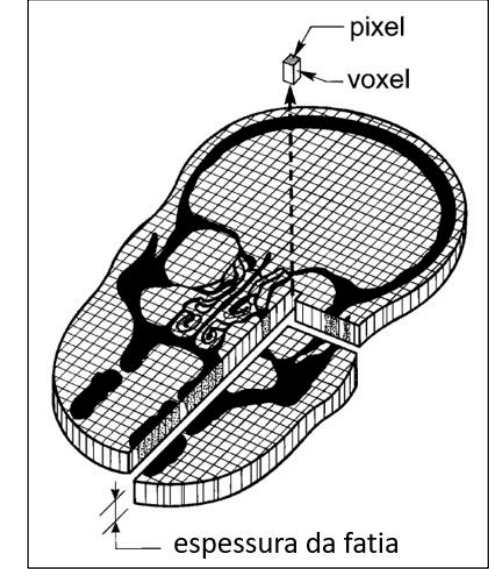

<span id="page-18-0"></span>Figura 2 - Representação de uma imagem médica (pixel e voxel)

Fonte: Adaptada de Spoor; Jeffery; Zonneveld (2000).

#### <span id="page-19-0"></span>**2.2.2 Tomografia computadorizada**

A tomografia computadorizada é uma modalidade da imagenologia que utiliza raios X para possibilitar a obtenção de informações referentes às estruturas e funções do corpo humano. As propriedades de diferença de absorção dos raios X pelos tecidos são utilizadas para identificar a anatomia e construir as imagens médicas. Nas imagens resultantes da TC, estruturas mais densas, como os ossos, são representadas em branco, tecidos moles são identificados em cinza e as cavidades preenchidas por ar observadas na cor preta. A TC é considerada a melhor técnica para o diagnóstico de diferentes tipos de doenças (SHARMA *et al.*, 2010).

Os equipamentos de TC efetuam a emissão de raios-X por meio de uma fonte, em forma de leque, que realiza movimentos circunferenciais sob o corpo do paciente, percorrendo uma determinada trajetória (dependente do tipo de equipamento). No lado oposto da fonte, conjuntos de detectores medem a quantidade de radiação que penetra sob o corpo [\(Figura 3\)](#page-19-1). Como cada estrutura anatômica apresenta uma determinada densidade, a radiação recebida pelos detectores varia e, desse modo, permite a identificação de cada tecido. Posteriormente, é realizada uma conversão da intensidade dos raios X em um sinal digital, processado de forma computadorizada a fim de formar as imagens médicas resultantes (SPOOR; JEFFERY; ZONNEVELD, 2000).

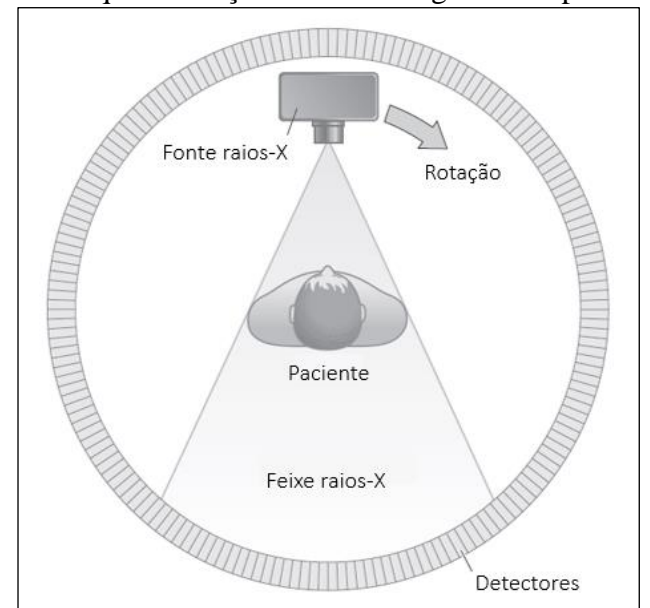

<span id="page-19-1"></span>Figura 3 - Esquematização de um tomógrafo computadorizado

Fonte: Adaptada de Carver; Carver (2012).

A TC proporciona uma visualização excelente de tecidos ósseos, sendo amplamente empregada na área da saúde, porém para tecidos moles, outras técnicas são mais utilizadas, como é o caso da ressonância magnética (SPOOR; JEFFERY; ZONNEVELD, 2000). Cada método de obtenção das imagens médicas apresenta suas características, vantagens e desvantagens, em relação a custo, tempo, aplicação e resultados. As técnicas de segmentação a serem escolhidas também são de grande importância para evidenciar as regiões de interesse nas imagens médicas, a fim de se obter um diagnóstico preciso. Desse modo, a segmentação e o diagnóstico auxiliados por computador, assim como integração com sistemas de inteligência artificial, nos últimos anos receberam diversas abordagens e se mostram essenciais (SHARMA *et al.*, 2010).

As imagens médicas geradas são apresentadas como um conjunto de fatias paralelas com orientações axial, sagital e coronal [\(Figura 4\)](#page-20-0), igualmente espaçadas (geralmente variando de 1 a 2 mm). Os dados obtidos nos equipamentos mais atuais são adquiridos em volume, possibilitando a reconstrução de dados volumétricos em 3D através de determinados *softwares* (SCARFE; FARMAN; SUKOVIC, 2006).

<span id="page-20-0"></span>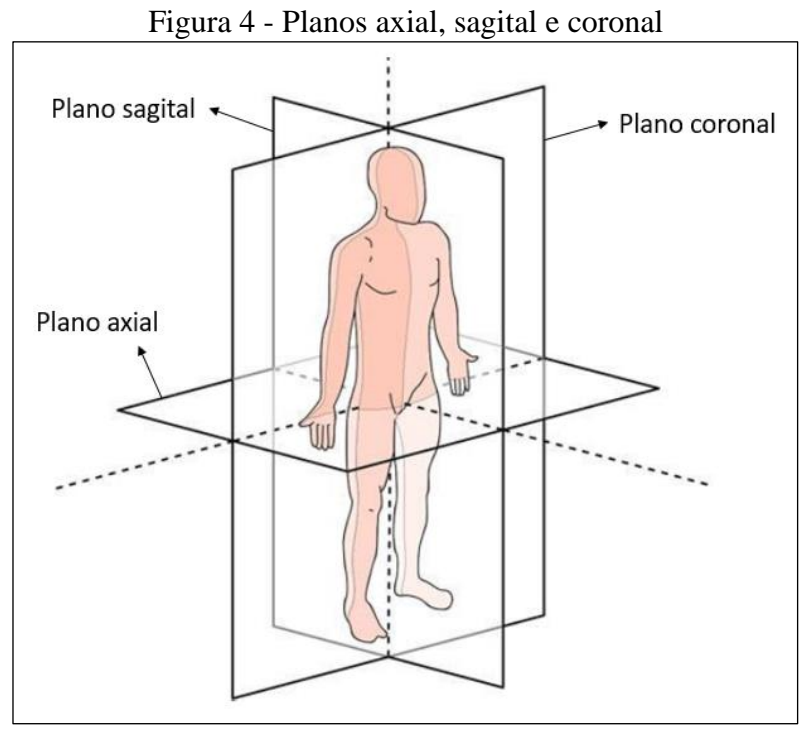

Fonte: Adaptada de Barros (2020).

A técnica de TC gera imagens em formato digital e, geralmente, utiliza o padrão DICOM (*Digital Imaging and Communications in Medicine*). Esse padrão contém as imagens médicas com metainformações, como o nome do paciente e informações a respeito do equipamento (AMORIM *et al.*, 2015). O intuito de sua criação foi possibilitar a padronização de imagens diagnósticas, dados e informações associadas, estabelecendo uma linguagem comum entre diferentes equipamentos e sistemas. Criado em 1985, através de um comitê formado pela ACR (*American College of Radiology*) e NEMA (*National Electrical Manufacturers Association*), o padrão DICOM foi desenvolvido com ênfase no diagnóstico por imagem praticado por especialidades da área médica baseadas em imagens, e está em constante evolução e aprimoramento, sendo aplicado em nível global (DICOM, 2021).

#### <span id="page-21-0"></span>**2.2.3** *Softwares* **biomédicos: InVesalius e Mimics**

Os *softwares* biomédicos possibilitam a observação das estruturas de interesse do organismo, de modo não invasivo, através de técnicas da imagenologia como a TC. Além da visualização das imagens 2D obtidas com essas técnicas (interpretadas como seções transversais), sua aplicação permite realizar a reconstrução 3D dessas estruturas, através do empilhamento das imagens bidimensionais, interpolando os espaços entre elas e formando volumes (AMORIM *et al.*, 2015). De modo geral, as técnicas de reconstrução 3D utilizadas nos *softwares* biomédicos têm como resultado imagens com alta resolução anatômica e elevado nível de detalhes, com grande precisão, sempre devendo seguir critérios específicos para se obter melhores resultados. Dessa forma, sua utilização se tornou fundamental em diversos procedimentos de diagnóstico (COSTA; YASUDA; NAHÁS-SCOCATE, 2016).

Grande parte dos fabricantes de equipamentos de TC vendem *softwares* destinados a reconstrução 3D, porém o alto custo dos mesmos inviabiliza sua aplicação na área da saúde pública brasileira (AMORIM *et al.*, 2015). Dentre os *softwares* destinados a esse fim existentes no mercado, pode-se citar: Analyze, da empresa Mayo; InVesalius, desenvolvido pelo Centro de Tecnologia da Informação Renato Archer; ScanIP, da Simpleware; e Mimics, da empresa Materialise (ULBRICH, 2007; JUERGENS *et al.*, 2009)

Com o intuito de auxiliar os profissionais da saúde, o Centro de Tecnologia da Informação (CTI) Renato Archer iniciou em 2001 o desenvolvimento do InVesalius, um *software* biomédico livre que, dentre suas funções, permite a visualização de imagens médicas, segmentação e reconstrução 3D, com enfoque na usabilidade. O InVesalius tem suporte a arquivos no formato DICOM ou Analyze. A visualização das diferentes fatias do exame médico se dá nos planos axial, sagital e coronal. Técnicas de segmentação também são ferramentas disponíveis no *software*. A segmentação automática possibilita a seleção automática de voxels

com valores entre um mínimo e máximo desejado enquanto a segmentação manual permite ao usuário a seleção e eliminação dos voxels, de forma interativa. Com a segmentação definida, é possível realizar a reconstrução 3D da estrutura desejada, através de algoritmos específicos presentes no InVesalius. O modelo tridimensional obtido apresenta compatibilidade com técnicas de prototipagem rápida, através do formato STL (*Standard Triangle Language*), facilitando a integração com outras ferramentas (AMORIM *et al.*, 2015). Costa, Yasuda e Nahás-Scocate (2016) e Silva e Rosado (2014) aplicaram o InVesalius para visualização e conversão de imagens médicas em casos clínicos, relatando o atendimento aos requisitos básicos necessários e dispensando a aquisição de *hardware* de alto desempenho.

Outro *software* amplamente aplicado na área médica é o Mimics, da Materialise, uma empresa internacional fundada na Bélgica, produtora de soluções inovativas em *softwares* destinados a prototipagem rápida, com enfoque na área médica, que iniciou suas operações em 1990. Dentre suas funções, o Mimics é utilizado para o processamento e visualização das imagens médicas, segmentação e reconstrução 3D das estruturas anatômicas, possibilitando ainda a preparação dos modelos obtidos para o uso em diferentes aplicações posteriores, como tecnologias de prototipagem rápida, CAD, CAE (*Computer Aided Engineering*) e para o planejamento cirúrgico. Para isso, conta com diferentes técnicas de segmentação e permite a manipulação do modelo STL obtido, trabalhando com malhas, propriedades de materiais e bibliotecas de arquivos de apoio aos procedimentos (MATERIALISE, 2021). Singare *et al.* (2004) e Juergens *et al.* (2009) utilizaram o Mimics em casos clínicos, para visualização e conversão de imagens médicas, realizando também o planejamento de reconstrução de mandíbula considerando os sítios doadores, relatando sucesso nos procedimentos e amplos benefícios com o emprego do *software* em questão.

## <span id="page-22-0"></span>2.3 MODELAGEM 3D DE IMAGENS MÉDICAS

Os sistemas de CAD surgiram na década de 70, visando solucionar problemas existentes com a utilização de desenhos físicos de projeto e auxiliar as tarefas de gerenciamento na engenharia. Seu desenvolvimento teve grande avanço nos anos seguintes, acompanhando a crescente evolução de *hardware* dos computadores e o surgimento da internet. Esses aplicativos utilizam o computador para auxiliar os projetos de engenharia e são amplamente empregados na indústria atualmente. Com os sistemas de CAD é possível testar diferentes conceitos e modelos de forma virtual, com precisão, agilidade, segurança e menor custo, sem a necessidade

de modelos reais. Para a modelagem 3D, os *softwares* de CAD utilizam a parametrização dos arquivos, aplicando relações matemáticas que associam os atributos entre os diferentes recursos. Dessa forma, as alterações efetuadas no modelo base impactam em suas aplicações, como montagens, arquivos de simulação e desenhos, proporcionando ganhos de gerenciamento e eficiência. A parametrização possibilita a associatividade com outras técnicas, como o CAM (*Computer Aided Manufacturing*) e CAE, por exemplo. A manufatura aditiva também utiliza modelos 3D criados através de sistemas CAD (BREDA; SANTOS, 2017).

Nos últimos anos, a área médica também tem empregado de forma significativa o uso de *softwares* de CAD. Para a área maxilo-facial, a aplicação dessas tecnologias já se provaram confiáveis, proporcionando grande auxiliando no planejamento das cirurgias de correção e reconstrução de defeitos da face, garantido uma melhor simetria facial, reduzindo o tempo operatório e aumentando a confiança dos cirurgiões em comparação com os métodos cirúrgicos convencionais (HATAMLEH *et al.*, 2016).

Os arquivos STL, gerados por meio da transformação de imagens de TC, são de difícil manipulação pelas aplicações de CAD, de modo geral. Essa situação então promove um desafio que é a manipulação das imagens no formato STL. Isso pode ser feito por ferramentas editoras de STL, contudo normalmente essas são caras. Uma outra abordagem é a conversão do formato STL para um formato editável por ferramentas CAD. Apesar dos ganhos significativos existentes na área médica com a utilização de tecnologias tridimensionais, seu uso acaba sendo do tipo *one-of-kind*, necessitando então de métodos que tornem o processo rápido e eficiente, entre os diferentes formatos de arquivo utilizados (COSTA et al., 2020b).

#### <span id="page-23-0"></span>**2.3.1 Transformações de imagens STL**

O formato de arquivo STL foi desenvolvido em 1988, pela empresa 3D Systems. Esse formato de arquivo ganhou preferência e se tornou padrão para aplicação nos sistemas de MA. Basicamente, sua construção representa um modelo 3D através de inúmeros triângulos, que formam uma malha e recobrem as superfícies do modelo, de forma não ordenada, com as informações dos vértices e vetores específicos dos mesmos [\(Figura 5\)](#page-24-0). Essa característica presente nos arquivos STL acaba acarretando em um arquivo muito maior que o desenvolvido originariamente em um sistema CAD, devido às redundâncias existentes nos vértices. Atualmente, com a padronização dos formatos STL, os sistemas de CAD já possuem módulos

de exportação de dados em STL, possibilitando a integração com os equipamentos de MA (AHRENS *et al.*, 2006).

De modo geral, os sistemas convencionais de CAD conseguem importar arquivos STL. Porém, para manipular os modelos, são necessários procedimentos de engenharia reversa para realizar sua conversão. Contudo, algumas aplicações já possibilitam o trabalho diretamente em arquivos STL, como é o caso do *software* Magics, da Materialise (JARDINI *et al.*, 2016).

<span id="page-24-0"></span>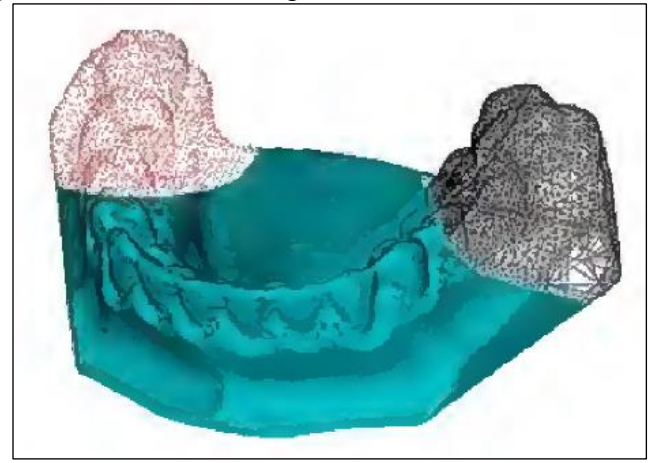

Figura 5 - Malha de triângulos recobrindo o modelo STL

Fonte: Ibrahim (2006).

Apesar da praticidade apresentada pelas ferramentas que possibilitam a manipulação nativa de arquivos STL, muitas vezes seu custo acaba inviabilizando a implementação se não houver uma demanda justificável. A conversão de um formato STL para um formato editável por ferramentas de CAD, por exemplo STEP ou IGES, pode ser realizada de diversas maneiras. Existem inúmeros trabalhos que propõem o uso de *softwares* e ferramentas de baixo custo. Porém, para se atingir um alto nível de confiabilidade na área médica, para as soluções práticas, se faz necessário a utilização de aplicações mais robustas (COSTA *et al.*, 2020b).

COSTA *et al.* (2020a) efetuaram o desenvolvimento de próteses cranianas aplicando tecnologias tridimensionais e conversões de arquivos STL em formatos nativos de ferramentas de CAD. Para isso, o arquivo STL originário do exame de imagem foi convertido através do InVesalius e a prótese foi desenvolvida através do Magics. O modelo STL da prótese foi importado na ferramenta Simlab (Altair) para possibilitar uma suavização da superfície do modelo e um refino da malha de triângulos. Posteriormente, utilizou-se a aplicação Hypermesh (Altair) para realizar a transformação da malha em uma superfície fechada e criado um sólido, possibilitando assim a exportação em formato STEP, permitindo sua manipulação por qualquer ferramenta de CAD.

JARDINI *et al.* (2016) realizaram a reconstrução de uma calota craniana utilizando ferramentas de CAD. Inicialmente, o arquivo STL originário da reconstrução do exame de imagem foi editado utilizando o *software* Magics (Materialise), para minimizar as imperfeições existentes nas superfícies e espelhar o lado íntegro da calota craniana para o lado comprometido. Dessa forma, foi possível obter uma nuvem de pontos representando a superfície ideal e, com posse de tal recurso, através do *software* comercial de CAD SolidWorks (Dassault Systèmes), realizar sua conversão para uma superfície manipulável pelo sistema, desenvolvendo então o projeto do implante necessário.

COSTA *et al.* (2020b) utilizaram tecnologias tridimensionais para a geração de uma calota craniana. O arquivo de imagem médica DICOM, proveniente de TC, foi convertido para STL através da utilização do InVesalius e o preenchimento do defeito obtido a partir da utilização do Magics. O arquivo foi então importado para o *software* Rhinoceros e, para se obter as superfícies de interesse, foi utilizada a extensão Mesh2Surface, a qual permite controlar a quantidade de faces que serão adicionadas às superfícies do modelo 3D e segmentar as regiões de interesse. Com as regiões definidas, exportou-se o arquivo no formato STEP.

Silva e Rosado (2014) aplicaram as tecnologias 3D para a elaboração do planejamento de ressecção necessário para uma cirurgia de câncer de palato, um tumor maligno que compromete o tecido ósseo entre a porção nasal da faringe e cavidade bucal. Para possibilitar a manipulação do arquivo, os autores realizaram a conversão do arquivo STL, proveniente da reconstrução do exame de imagem, através do *software* livre FreeCAD. Conforme citado, foram realizadas varreduras no arquivo STL para correção de defeitos e convertido o biomodelo da região maxilar, de uma estrutura de malha para uma estrutura sólida, permitindo então sua manipulação por diferentes ferramentas de CAD. Com isso, foi possível efetuar simulações cirúrgicas da ressecção tumoral e desenvolver próteses através do espelhamento do lado saudável da maxila para correção da estrutura óssea na região.

#### <span id="page-25-0"></span>**2.3.2 Modelagem de soluções para cirurgias buco-maxilo-facial**

Conforme apresentado anteriormente, percebe-se que os procedimentos a serem utilizados na área da CTBMF trazem grandes desafios ao cirurgião, sendo que cada situação exige uma análise única (BRENNAN *et al.*, 2017). Consequentemente, quando se aplicam tecnologias tridimensionais área médica, seu uso também acaba sendo do tipo *one-of-kind*  (COSTA *et al.*, 2020b).

Bosc *et al.* (2017) desenvolveram guias de corte utilizando ferramentas de CAD, para aplicação em cirurgias de reconstrução da mandíbula em casos clínicos de carcinoma de células escamosas na região da cavidade oral. Para a definição da ressecção, o modelo 3D da mandíbula proveniente de exames de imagem foi utilizado como base e os guias foram desenvolvidos através do *software* Meshmixer (Autodesk), através da subtração do volume da mandíbula. Furos nos guias foram realizados com objetivo de proporcionar a correta fixação com a estrutura óssea. Foi considerado também uma margem de segurança de 10 mm para o corte. Nesse procedimento clínico foi optado por realizar a reconstrução óssea da mandíbula utilizando como sítio doador a fíbula. Assim, também foi desenvolvido o guia de corte para a fíbula, com base no modelo 3D originário de exames de imagem, considerando fragmentos resultantes maiores de 20 mm de comprimento. A fixação do enxerto ósseo se deu através de placas de titânio e parafusos. A [Figura 6](#page-26-0) apresenta os modelos 3D da mandíbula, fíbula, guias de corte e reconstrução planejada.

<span id="page-26-0"></span>Figura 6 - (A) Mandíbula e guias de corte. (B) Mandíbula reconstruída com enxerto ósseo da fíbula. (C) Fíbula e guias de corte

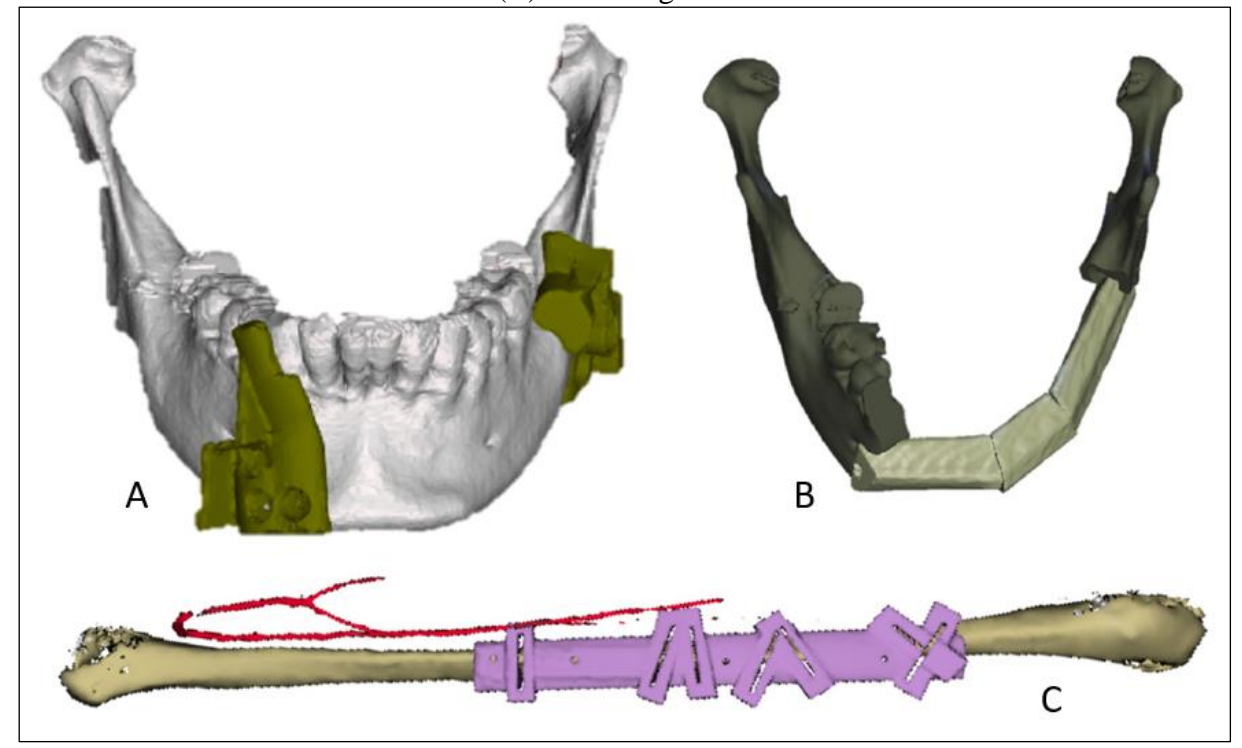

Fonte: Adaptada de Bosc *et al.* (2017).

Hatamleh *et al.* (2016) utilizaram técnicas de CAD para um caso clínico de cirurgia simultânea ortognática e reconstrutiva da mandíbula. O paciente apresentava um defeito ósseo no lado esquerdo da mandíbula devido a um trauma ocorrido na infância, o qual causou uma deficiência óssea com pouca conexão entre a mandíbula e o côndilo mandibular, resultando em uma assimetria facial. Inicialmente, foi realizado o planejamento da cirurgia ortognática, utilizando tecnologias tridimensionais. Posteriormente, para possibilitar a reconstrução, o lado direito foi espelhado e, então, foi modelado a placa de fixação necessária para recuperar a simetria da face, através do *software* 3-Matic (Materialise), realizando a conexão entre o corpo da mandíbula e o côndilo mandibular [\(Figura 7\)](#page-27-0). O enxerto ósseo utilizado foi obtido na crista ilíaca e fixado na placa de titânio desenvolvida em CAD através de parafusos, também de titânio.

<span id="page-27-0"></span>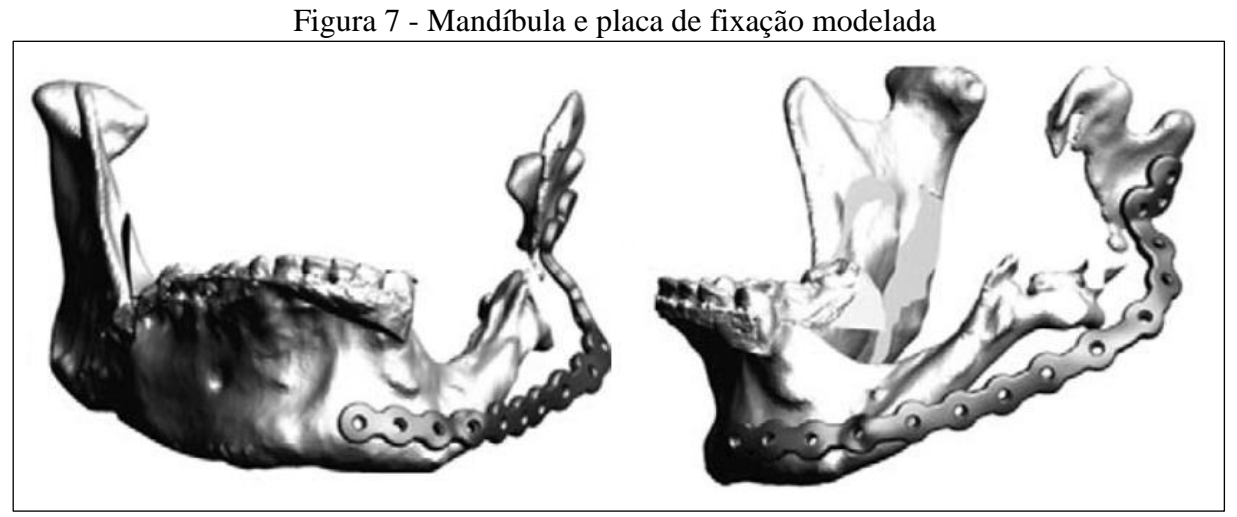

Fonte: Adaptada de Hatamleh *et al.* (2016).

Foley *et al.* (2013) aplicaram tecnologias de CAD no desenvolvimento de guias para cirurgias de reconstrução de mandíbula. Os guias cirúrgicos foram utilizados para possibilitar a correta ressecção óssea mandibular, mantendo a relação do arco da mandíbula, e para obtenção do enxerto ósseo necessário proveniente dos sítios doadores (nos casos apresentados, crista ilíaca e fíbula). Para possibilitar a fixação entre enxerto e mandíbula, foram utilizadas placas. Os pacientes apresentaram defeitos na região originários da violência urbana e de má formação óssea. Dessa forma, o sítio doador utilizado foi selecionado conforme as avaliações médicas realizadas. A [Figura 8](#page-28-1) contém exemplos dos guias modelados para possibilitar a ressecção de casos envolvendo a mandíbula e crista ilíaca.

<span id="page-28-1"></span>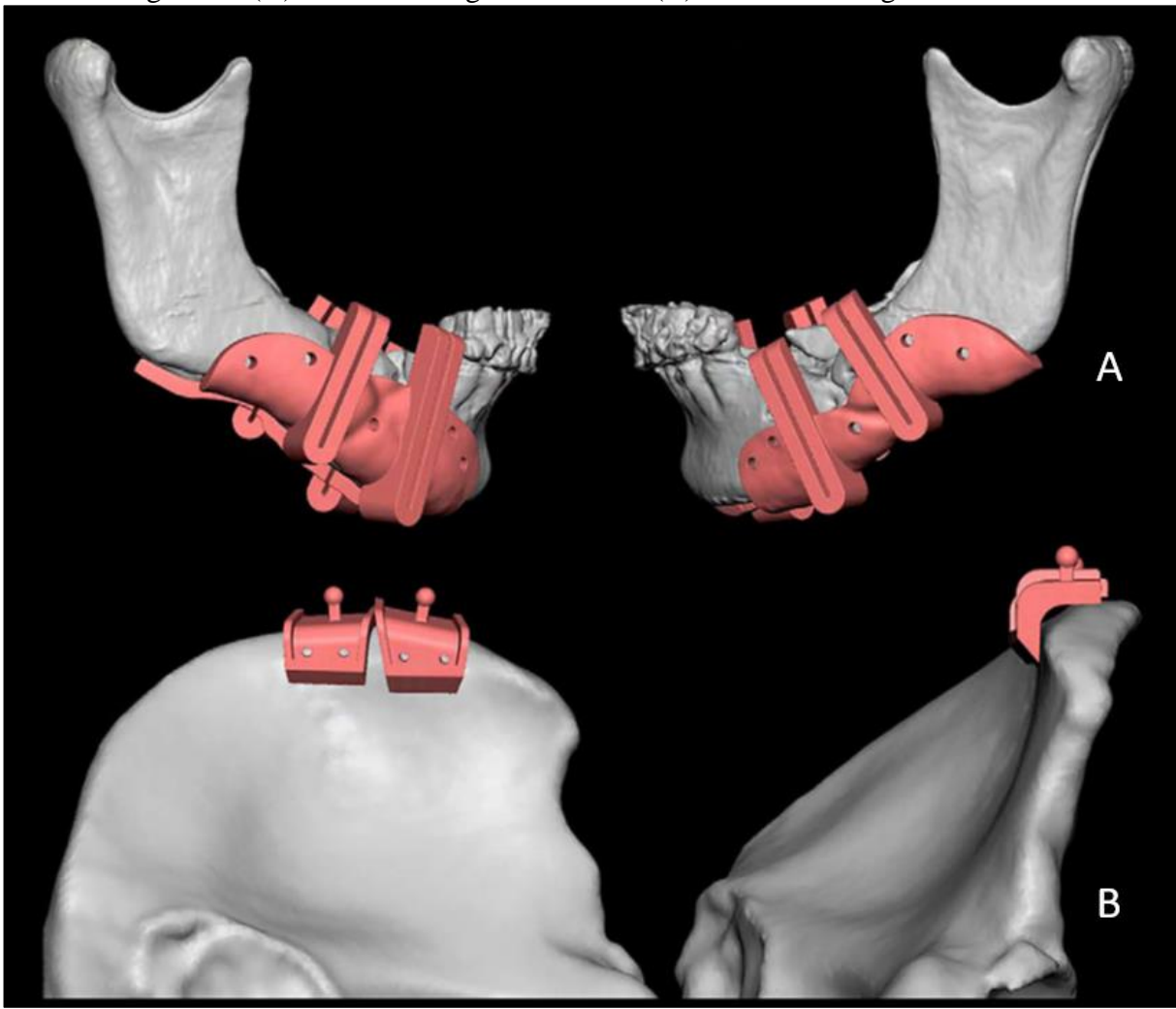

Figura 8 - (A) Mandíbula e guias de corte. (B) Crista ilíaca e guias de corte

Fonte: Adaptada de Foley *et al.* (2013).

#### <span id="page-28-0"></span>2.4 MANUFATURA ADITIVA

A manufatura aditiva, conforme já abordado na introdução deste trabalho, foi concebida de modo oficial em 1984, apresentando inicialmente um custo muito elevado de implementação, fator responsável por sua não popularização imediata na indústria. A expiração de suas últimas patentes em 2009 alterou consideravelmente esse cenário, levando a um grande crescimento, investimento e aumento de sua popularidade em âmbito global, tornando-a mais rentável (ATTARAN, 2017).

A MA, também conhecida como impressão 3D ou prototipagem rápida, conceitualmente, consiste em um processo de fabricação que envolve a adição de material através de camadas sequenciais, em geral fatias planas, que, juntas, constituem a forma geométrica desejada. Diversos tipos de materiais, geometrias e princípios podem ser utilizados na MA. Usualmente, a forma geométrica a ser impressa é obtida através de um modelo 3D

desenvolvido em sistemas de CAD, o qual é convertido para formatos de arquivos específicos da MA e "fatiado" eletronicamente, contendo o contorno das diferentes camadas obtidas. São realizadas também definições das estruturas de suporte e estratégias de deposição para, então, ser possível a fabricação da peça no equipamento. Por fim, o pós-processamento necessário do componente impresso varia muito conforme a técnica de MA utilizada, podendo ser necessárias etapas de limpeza e acabamentos adicionais, por exemplo. Por conta de seus princípios de fabricação, a prototipagem é amplamente utilizada na fabricação de geometrias complexas (MUNHOZ *et al.*, 2017).

Conforme Lipson e Kurman (2013), os principais sistemas de impressão 3D podem ser classificados nos seguintes grupos, conforme seus princípios de fabricação:

- a) *Stereolithography* (SL) Estereolitografia: consiste no direcionamento de um feixe de laser sobre a superfície de um foto-polímero líquido que, ao ser exposto à luz ultravioleta, endurece. O feixe de laser percorre uma trajetória determinada, formando a geometria desejada, camada por camada;
- b) *Fused Deposition Modeling* (FDM) Deposição por Material Fundido: consiste na deposição de material em estado plástico (filamento), por meio de um bico extrusor, sobre uma plataforma. A deposição é realizada percorrendo todo o contorno, através das diferentes camadas;
- c) *Selective Laser Sintering* (SLS) Sinterização por Laser Seletivo: fundamenta-se no direcionamento de um feixe de laser sobre uma superfície depositada com um pó, que ao ser exposto ao laser, é sinterizado e ganha resistência, camada por camada, sucessivamente;
- d) *Three Dimensional Printing* (3DP) Impressão Tridimensional: baseia-se na deposição de jatos de adesivos específicos em uma camada de pó, através das cabeças de impressão, realizando a colagem das diversas fatias da geometria, nas diferentes fatias;
- e) *Ink Jet Printing* (IJP) Impressão por Jato de Tinta: consiste basicamente no direcionamento de jatos de um polímero líquido, por meio da cabeça de impressão, o qual ganha é catalisado através da um feixe de luz ultravioleta, camada por camada;
- f) *Laser Engineered Net Shaping* (LENS) Modelagem por Laser de Engenharia: fundamenta-se na deposição de jatos de material em pó sobre um feixe de laser, o qual é direcionado para proporcionar o contorno da forma geométrica desejada, fundido o pó depositado. O feixe segue a trajetória específica do contorno desejado, sucessivamente através das fatias;

g) *Laminated Object Modeling* (LOM) - Modelagem de Objeto por Laminação: baseiase no corte de finas lâminas de material, por meio de um feixe de laser ou faca, conforme o contorno de cada fatia. Posterior ao corte de cada camada, um adesivo é aplicado e, após se obter o contorno completo da geometria, são pressionadas e fundidas, resultando em um único corpo.

Cada sistema de impressão 3D apresenta suas características, quanto a possibilidade de uso de diferentes materiais, qualidade da peça, pós-processamento, eficiência do processo e resultados gerais (LIPSON; KURMAN, 2013).

## <span id="page-30-0"></span>**2.4.1 Aplicação da manufatura aditiva para o planejamento cirúrgico**

A aplicação da MA no planejamento cirúrgico proporciona benefícios tanto para o cirurgião quanto para o paciente. A redução do tempo cirúrgico e a obtenção de melhores resultados estéticos, aliados à diminuição da taxa e risco de infecções são os principais ganhos evidenciados (VIEIRA; SCHNEIDER; SIQUEIRA, 2012).

Os guias de corte desenvolvidos por Bosc *et al.* (2017) para a mandíbula e fíbula, apresentados anteriormente [\(Figura 6\)](#page-26-0), foram fabricados por prototipagem rápida. O modelo 3D da região reconstruída também foi impresso, possibilitando a prévia conformação manual das placas de titânio utilizadas na fixação da mandíbula e do enxerto ósseo, e prevendo também os pontos necessários para aplicação dos parafusos [\(Figura 9\)](#page-31-0). A impressão foi realizada em sistemas FDM, com Acrilonitrila Butadieno Estireno (ABS) como matéria-prima. Os autores relatam sucessos nos procedimentos cirúrgicos, com um nível de concordância elevado entre o planejado (modelos virtuais) e os resultados pós-operatórios obtidos, sem a identificação de diferenças significativas.

A placa de fixação desenvolvida por Hatamleh *et al.* (2016) foi fabricada através de sistemas de MA [\(Figura 7\)](#page-27-0). O implante foi impresso em titânio, utilizando tecnologias de prototipagem rápida SLS. Dessa forma, foi possível a reconstrução das partes ósseas ausentes e a restauração da continuidade da mandíbula, considerando um espelhamento preciso do lado direito. Os autores relatam sucesso nos procedimentos, redução de tempo cirúrgico e a obtenção de uma placa de fixação mais resistente em comparação às convencionais. Indicam também a capacidade de preverem a fixação de três parafusos distribuídos de modo customizado no côndilo mandibular para o paciente em questão, algo que não seria possível com a utilização de placas convencionais, devido ao espaçamento contínuo existente nas mesmas.

Os guias desenvolvidos por Foley *et al.* (2013) para possibilitar a ressecção da crista ilíaca e mandíbula [\(Figura 8\)](#page-28-1) também foram fabricados através da prototipagem rápida. Da mesma forma, o modelo 3D representando a reconstrução da região foi impresso e utilizado para a prévia conformação manual das placas de fixação aplicadas e para a definição dos pontos de aplicação dos parafusos. A impressão dos guias e da região reconstruída foi realizada por uma empresa de modelagem médica. Desse modo, informações sobre as técnicas de impressão utilizadas e materiais não foram apresentadas. Os autores acreditam que a forma de planejamento cirúrgico utilizada auxiliou na curva de aprendizado, na redução de erros e na melhora da execução dos procedimentos durante a cirurgia, resultando na obtenção de resultados precisos.

<span id="page-31-0"></span>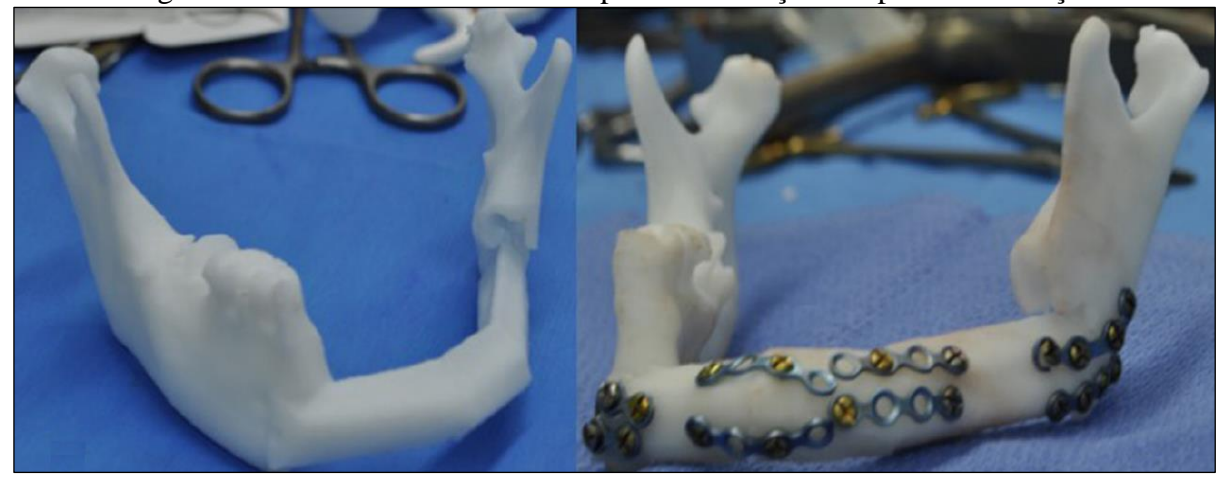

Figura 9 - Mandíbula reconstruída e pré-conformação das placas de fixação

Fonte: Bosc *et al.* (2017).

### <span id="page-32-0"></span>**3 MÉTODO DE DESENVOLVIMENTO DO TRABALHO**

Nesse capítulo são explanadas as etapas necessárias para a realização da metodologia do trabalho em questão, juntamente com os materiais e equipamentos que são utilizados no desenvolvimento do método de apoio para cirurgias de reconstrução buco-maxilo-facial auxiliadas por tecnologias tridimensionais. Abaixo, são apresentados cenários possíveis de estudo e aplicação, abordando desde a obtenção do caso a ser estudado até a aplicação dos biomodelos para o planejamento cirúrgico.

## <span id="page-32-1"></span>3.1 CENÁRIOS DE ESTUDO

De acordo com os objetivos propostos para o trabalho, apresentados no Capítulo 1, foi desenvolvido um método para o apoio ao planejamento de cirurgias de reconstrução bucomaxilo-facial com o auxílio de tecnologias tridimensionais. Aplica-se, então, os conhecimentos construídos no Capítulo 2 em um determinado caso clínico. Dessa forma, define-se uma rota de trabalho que simplifica as possíveis diversas etapas envolvidas nessa área.

O trabalho foi desenvolvido no LPRA (Laboratório de Prototipagem Rápida), localizado no Bloco D da Universidade de Caxias do Sul (UCS). O LPRA conta com duas impressoras Sethi3D BB, do tipo FDM com dimensões 400x400x400 mm, uma impressora ZCorp 450, do tipo IJP, além de uma *workstation* Dell Intel Core i7-6700 (CPU 3.4 GHz, RAM 32 GB e HD 1T). Dentre os *softwares* disponíveis e que foram utilizados no trabalho, pode-se citar os seguintes: InVesalius, Magics (Materialise) e Rhinoceros 3D.

A [Figura 10](#page-33-0) apresenta um fluxograma de atividades definidas para o desenvolvimento do trabalho, dividido em três etapas principais:

- a) Etapa 1: atividades envolvendo a obtenção do caso clínico e geração dos biomodelos em formato STL;
- b) Etapa 2: atividades envolvendo a transformação do formato STL em formato editável por ferramentas CAD;
- c) Etapa 3: atividades compreendendo o planejamento cirúrgico, com estudos de reconstrução, modelagem 3D de soluções, fabricação por prototipagem rápida e aplicação dos biomodelos, destinadas ao apoio à cirurgia.

<span id="page-33-0"></span>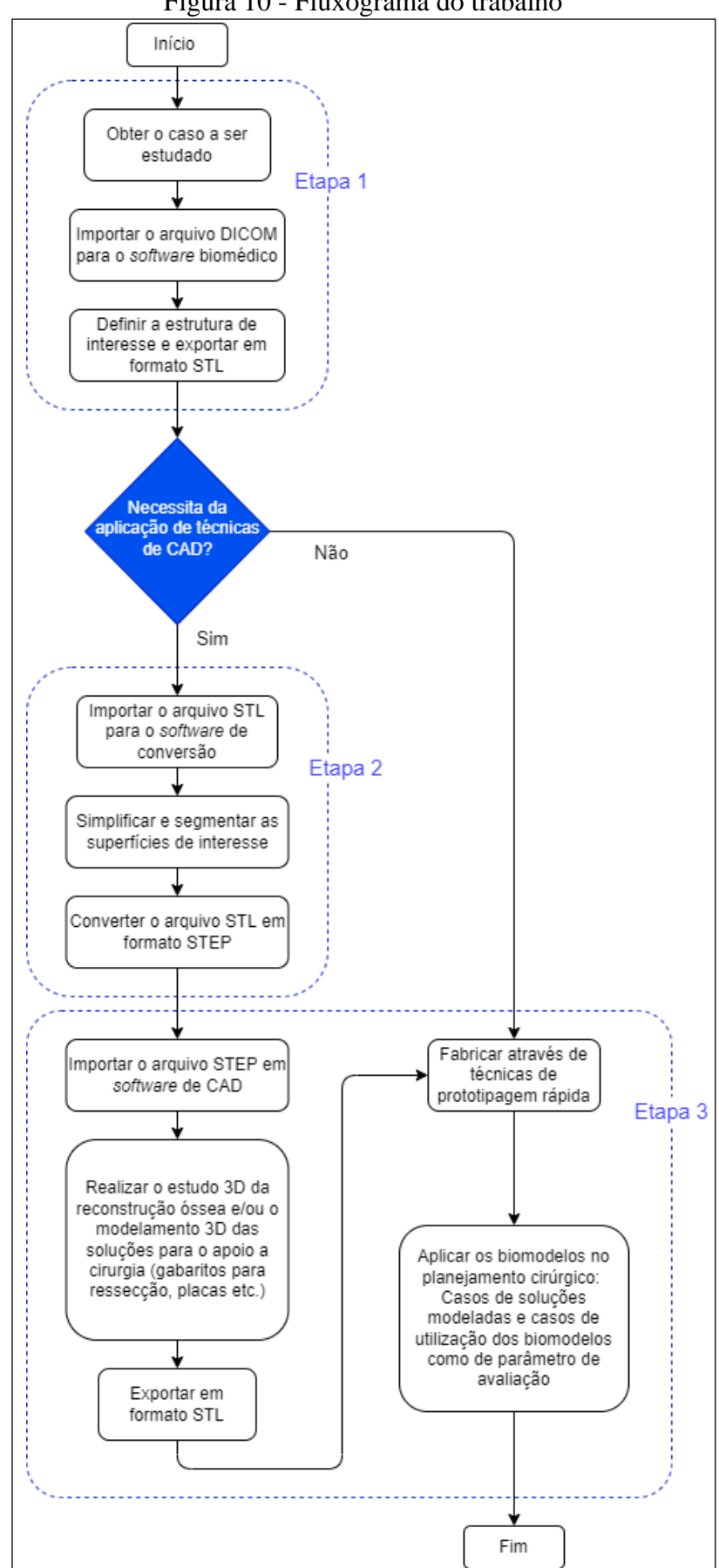

Figura 10 - Fluxograma do trabalho

Fonte: O autor (2021).

#### <span id="page-34-0"></span>3.2 ABORDAGEM DA PROPOSTA

A abordagem da proposta do presente trabalho está dividida em três macrogrupos, descritos nas seções abaixo. As etapas foram definidas com base nos trabalhos de Meurer *et al.* (2008) e COSTA *et al.* (2020b).

#### <span id="page-34-1"></span>**3.2.1 Etapa 1: Obtenção do caso clínico e geração de biomodelos**

A etapa 1 tem início na obtenção do caso a ser estudado, realizada por meio da técnica de TC. Junto ao LPRA, ocorre o recebimento dos arquivos DICOM. Então, os arquivos são importados no *software* InVesalius, visto que suas características, de modo geral, atendem às necessidades de uso, conforme o amplo número de casos de aplicação dessa ferramenta já citados no decorrer deste trabalho.

São definidas as estruturas de interesse para o caso em questão, utilizando as técnicas de segmentação, adequadas da melhor forma, conforme necessidade, e ocorre a geração dos biomodelos virtuais através da reconstrução 3D dos exames de imagem. Posteriormente, o arquivo é exportado em formato STL. Assim, são estudados dois possíveis cenários.

O primeiro cenário abrange os casos que necessitam da aplicação de técnicas de CAD, como os casos de reconstrução óssea assistida por computador, os quais envolvem estudos virtuais de enxertia óssea e sítios doadores, e os casos de modelagem de soluções específicas, como gabaritos de corte personalizados, modelagem de placas de fixação customizadas, entre outros. Apesar do termo correto para a área da odontologia ser "guia cirúrgico", nesse trabalho será tratado como "gabarito de corte", por ser um termo mais comum na Engenharia Mecânica.

O segundo cenário abrange os casos de utilização dos biomodelos apenas como parâmetro de avaliação, auxiliando a equipe odontológica nos procedimentos a serem efetuados durante a cirurgia (por exemplo, na pré-conformação de placas de fixação padrão, prevendo pontos necessários para aplicação de parafusos), proporcionando melhor entendimento das etapas a serem realizadas.

Apesar de existirem dois cenários de estudo, abordados de forma individual, esses podem ser utilizados de forma combinada, dependendo do caso em questão e das necessidades definidas pela equipe odontológica. Conforme Meurer *et al.* (2008), a aplicação das técnicas de prototipagem rápida direcionadas ao planejamento cirúrgico devem ser reservadas a casos em que há um benefício real ao procedimento cirúrgico e ao paciente.

#### <span id="page-35-0"></span>**3.2.2 Etapa 2: Transformação de arquivos em formatos editáveis**

A etapa 2 é utilizada nos casos que necessitam a aplicação de técnicas de CAD. Dessa forma, é necessário realizar a transformação dos arquivos STL provenientes do *software*  biomédico em um formato editável por ferramentas CAD, sendo fundamental a utilização de aplicações que proporcionem tais operações.

Inicialmente, o arquivo STL é importado para o *software* Rhinoceros 3D. Então, são efetuadas as simplificações necessárias na malha. Utilizando a extensão Mesh2Surface, conforme realizado por COSTA *et al.* (2020b), são selecionadas e segmentadas as superfícies de interesse. Com as superfícies de trabalho definidas, os arquivos são convertidos em formato STEP, possibilitando a posterior manipulação das mesmas por diferentes aplicações de CAD.

## <span id="page-35-1"></span>**3.2.3 Etapa 3: Aplicação de tecnologias tridimensionais como apoio ao planejamento cirúrgico**

Na etapa 3, inicialmente são importados os arquivos STEP para as aplicações de CAD. Visando minimizar o número de *softwares* aplicados, é utilizado novamente o *software* Rhinoceros 3D, agora como ferramenta de CAD. Dessa forma, é realizado o estudo virtual da reconstrução óssea do caso clínico abordado e/ou a modelagem 3D das soluções para o apoio a cirurgia. Conforme explicitado, os componentes a serem desenvolvidos podem ser gabaritos de corte específicos, placas de fixação customizadas, entre outros. Ou seja, são dependentes do cenário de estudo. Nessa etapa, é necessário desenvolver e comparar diferentes propostas de projeto virtual para o relato de caso em questão, realizando análises em conjunto com o cirurgião para validação virtual da proposta.

Com a proposta virtual definida, é possível a exportação dos arquivos para o formato STL, utilizado na fabricação por prototipagem rápida. Na etapa de fabricação dos biomodelos ainda é utilizado o *software* Magics para uma checagem final dos arquivos a serem impressos. A mesma ocorre utilizando as impressoras Sethi3D BB, do tipo FDM, e a impressora ZCorp 450, do tipo IJP, disponíveis no LPRA.

Após a confecção dos biomodelos, os mesmos são aplicados no planejamento cirúrgico, com o intuito de promover o apoio a equipe odontológica. Desse modo, as soluções propostas para o caso clínico podem ser testadas manualmente pela equipe antes mesmo da cirurgia, em modelos físicos que apresentam alta fidelidade, fornecendo maior segurança e assertividade no momento da operação, antecipando possíveis riscos e complicações.

## <span id="page-36-0"></span>**4 RESULTADOS E DISCUSSÕES**

Nesse capítulo é apresentado o caso clínico obtido para a aplicação do método proposto e as etapas envolvidas para o desenvolvimento do trabalho.

## <span id="page-36-1"></span>4.1 RELATO DE CASO

O relato de caso utilizado para aplicação do método proposto e desenvolvimento do trabalho foi fornecido de uma biblioteca de casos do Hospital Cristo Redentor, do Grupo Hospitalar Conceição, de Porto Alegre, obtido através de um exame de tomografia computadorizada tradicional. O exame foi efetuado em um paciente do sexo feminino, com 54 anos de idade, que apresenta a condição de anquilose da Articulação Têmporo-Mandibular (ATM) do lado direito. Esse paciente passou por procedimentos operatórios de remoção de um osteoma (tumor de crescimento ósseo benigno), em 2015, sendo aplicada uma placa de fixação no lado direto da mandíbula e material aloplástico na região do côndilo. A anquilose da ATM se formou após a cirurgia de remoção do osteoma. O exame clínico realizado identificou uma assimetria facial considerável, uma abertura da boca prejudicada, com piora gradual, e desvio da boca para o lado esquerdo durante a abertura. O planejamento cirúrgico inicial estipulado pelos cirurgiões foi realizar a remoção do material de osteossíntese prévio e uma condilectomia à direita, através de osteotomias da parte lateral e medial do bloco ósseo existente, utilizando motor e brocas, e cinzel e martelo, respectivamente.

Segundo Brennan *et al.* (2017), a ATM é uma articulação que envolve o côndilo mandibular e os ossos temporais esquerdo e direito, os quais são separados por um disco articular. Essa articulação permite movimentos de rotação e translação, possibilitando a abertura da boca e funções subsequentes. A anquilose da ATM é a fusão patológica entre essas estruturas, resultando na restrição da abertura da boca e dificuldade de mastigação, fala, alimentação e manutenção da higiene oral. Podem ocorrer ainda restrições nas vias aéreas e, quando diagnosticado em crianças, afetar o desenvolvimento mandibular. A anquilose da ATM pode acarretar em efeitos fisiológicos e psicológicos negativos, devido à incapacidade de abrir a boca.

Os arquivos foram fornecidos no formato DICOM, com espaçamento entre camadas de 2 mm e tamanho de imagem de 768 x 768 pixels.

## <span id="page-37-0"></span>4.2 OBTENÇÃO DO CASO CLÍNICO E GERAÇÃO DE BIOMODELOS

Inicialmente, os arquivos no formato DICOM foram importados para o InVesalius 3.1. Selecionou-se então o limiar "osso" disponível no *software*, para ocorrer a pré-seleção das regiões de interesse de modo assistido, definindo automaticamente os valores do limiar (*threshold*) entre 226 e 2976. Realizando a reconstrução tridimensional direta foram percebidas diversas regiões com ruídos em diferentes partes da estrutura óssea, mesmo após a utilização da ferramenta de separação da maior superfície reconstruída [\(Figura 11\)](#page-37-1). Para o estudo em questão, as regiões mais comprometidas pelos ruídos foram a arcada dentária e o bloco ósseo da anquilose. Os ruídos normalmente ocorrem por causa da presença de metais como o amalgama dos dentes (metal utilizado na restauração dentária) e a própria placa metálica, que o paciente já possuía em sua estrutura óssea.

<span id="page-37-1"></span>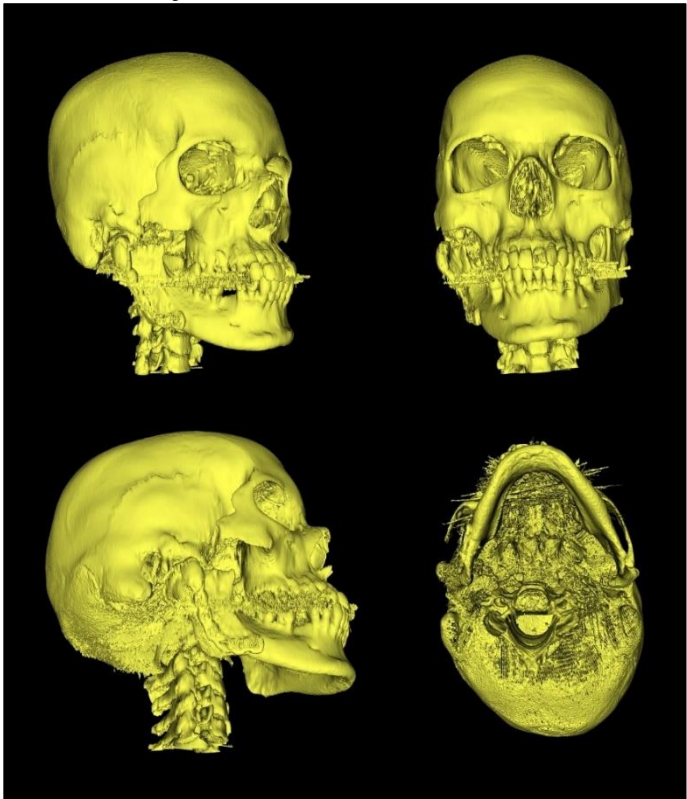

Figura 11 - Reconstrução tridimensional direta utilizando limiar "osso"

Fonte: O autor (2021).

Dessa forma, para se obter uma reconstrução mais fiel à realidade, buscou-se reduzir os ruídos existentes através de um ajuste no limiar utilizado para a segmentação. Visualmente, entendendo os ruídos existentes no exame, percebeu-se uma eliminação considerável através do ajuste desse intervalo, definindo-se então a faixa do limiar a ser utilizado para a reconstrução

entre os valores de 354 e 2976, de modo qualitativo, sem comprometer a estrutura óssea principal. Valores acima de 354 foram avaliados também de modo qualitativo, porém foram entendidas perdas na estrutura óssea principal com sua utilização, comprometendo a reconstrução. A [Figura 12](#page-38-0) apresenta um comparativo do limiar padrão (intervalo entre 226 e 2976) e o limiar personalizado que foi utilizado (intervalo entre 354 e 2976).

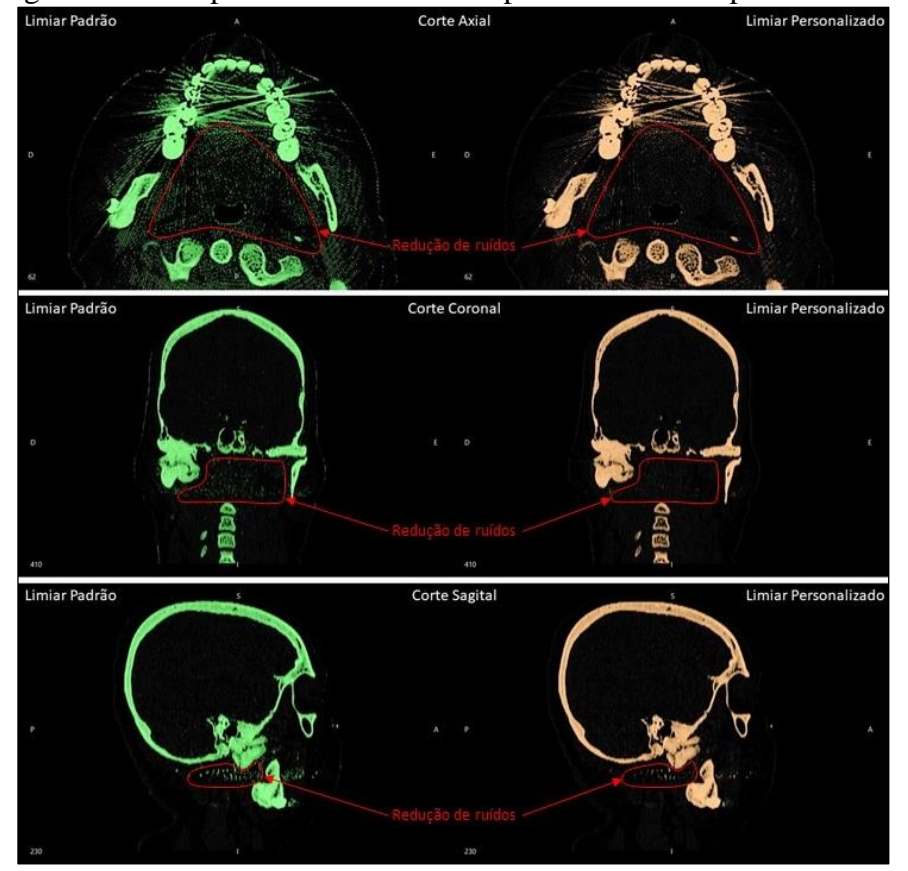

<span id="page-38-0"></span>Figura 12 - Comparativo entre o limiar padrão e o limiar personalizado

Fonte: O autor (2021).

Com o ajuste do limiar finalizado, reconstruiu-se novamente a superfície tridimensional para avaliar seus benefícios, notando uma melhora na topologia do biomodelo, porém ainda existindo determinados ruídos. Como o intuito da reconstrução do exame foi de se obter a superfície da mandíbula e do bloco ósseo da anquilose, adicionalmente realizou-se uma etapa para separar essas regiões do restante da estrutura óssea existente. Para isso, utilizou-se a ferramenta de edição manual disponível no *software* InVesalius, apagando da seleção do limiar personalizado as estruturas adicionais conectadas às regiões desejadas. Assim, foram eliminadas as conexões entre a cabeça de mandíbula do lado esquerdo e a fossa mandibular, e as conexões existentes entre os dentes superiores e inferiores, além de definir uma região inicial de corte do crânio e do bloco da anquilose. Com a ferramenta de edição manual, percorrendo

as camadas dos cortes axial, sagital e coronal, também foram eliminados os diferentes ruídos ainda existentes no limiar personalizado que estavam relacionados às estruturas de interesse.

Estudos para o correto entendimento da anatomia dessas regiões foram necessários, de modo a não comprometer a reconstrução tridimensional com estruturas sendo removidas incorretamente. A [Figura 13](#page-39-0) apresenta uma progressão da segmentação da mandíbula e bloco ósseo da anquilose, utilizando ao final a ferramenta de separação das regiões de interesse.

<span id="page-39-0"></span>Figura 13 - Progressão da segmentação. (A) Reconstrução com limiar personalizado. (B) Reconstrução após aplicação da ferramenta de edição manual. (C) Definição da segmentação inicial do crânio. (D) Separação da região de interesse (mandíbula e bloco ósseo da anquilose)

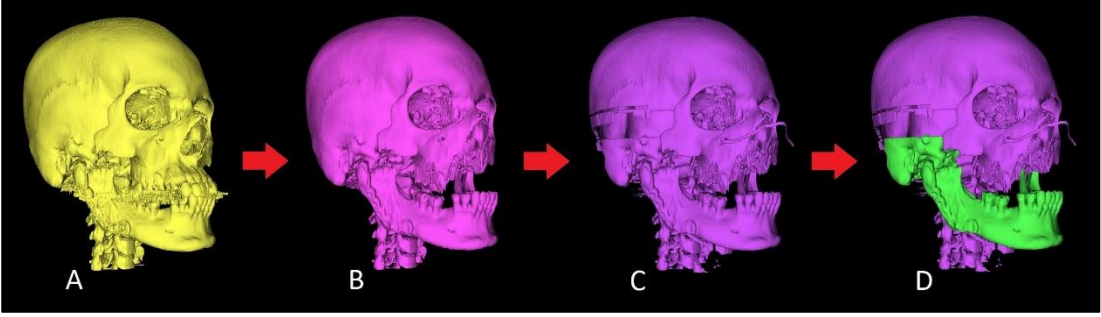

Fonte: O autor (2021).

<span id="page-39-1"></span>A [Figura 14](#page-39-1) apresenta o biomodelo obtido ao término dessa etapa de reconstrução utilizando o *software* InVesalius.

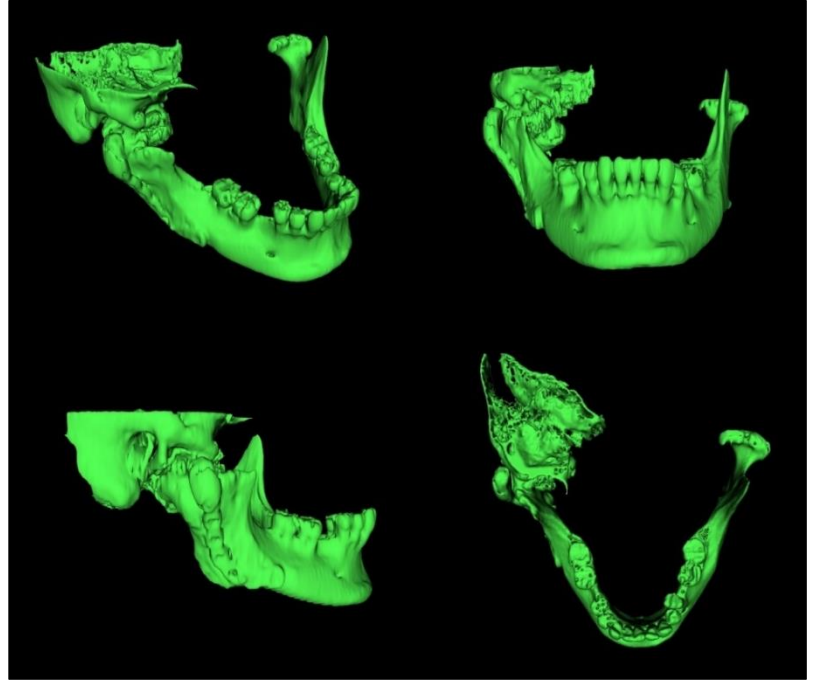

Figura 14 - Biomodelo da mandíbula e bloco ósseo da anquilose

Fonte: O autor (2021).

O modelo final foi gerado através do método de suavização sensível ao contexto, com os valores padrão de ângulo de 0,7, distância máxima de 3,00 e peso mínimo de 0,5, alterando apenas o número de passos de 10 para 70, de modo a obter uma superfície suavizada, avaliada de modo qualitativo. Dessa forma, concluiu-se a definição de região de interesse do exame de imagem e o arquivo foi exportado para o formato STL, finalizando a Etapa 1 do trabalho.

Conforme verificado com o cirurgião, poderiam ser aplicados gabaritos de corte para auxiliar as osteotomias necessárias. Assim, definiu-se que, para o caso em questão, é necessário realizar a conversão do arquivo STL para uma superfície, de modo a possibilitar o desenvolvimento dos projetos dos gabaritos de corte em *softwares* de CAD, direcionando o caso para a Etapa 2.

## <span id="page-40-0"></span>4.3 TRANSFORMAÇÃO DE ARQUIVOS EM FORMATOS EDITÁVEIS

A definição da necessidade do desenvolvimento de gabaritos de corte torna interessante realizar a conversão do arquivo STL em um formato editável por ferramentas de CAD, para possibilitar a manipulação do modelo, conforme abordado no Capítulo 2.

Desse modo, o biomodelo em formato STL obtido através do InVesalius 3.1 foi importado para o *software* Rhinoceros 7. Foram observadas diversas estruturas internas, as quais foram entendidas como desnecessárias para o estudo em questão. Assim sendo, buscouse eliminar as estruturas internas existentes, mantendo apenas a geometria óssea externa. Para facilitar a manipulação, com o arquivo ainda no formato de malha STL e utilizando alguns planos de corte, dividiu-se a malha original em três partes: mandíbula esquerda; mandíbula direita; e bloco ósseo da anquilose, apresentadas na [Figura 15.](#page-40-1)

<span id="page-40-1"></span>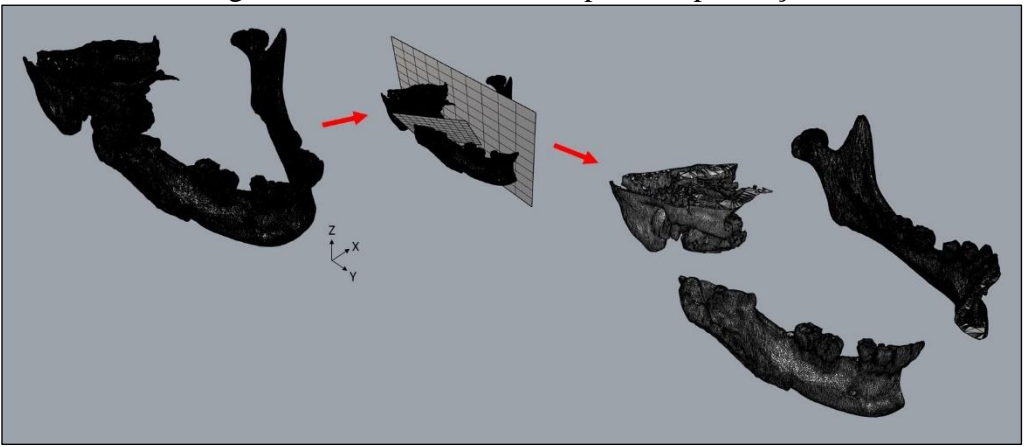

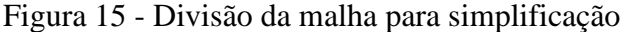

Fonte: O autor (2021).

Com a malha dividida em três partes, iniciou-se a simplificação das mesmas. Primeiramente, eliminou-se as estruturas internas existentes nas divisões da mandíbula esquerda e mandíbula direita, conforme exemplificado na [Figura 16.](#page-41-0) Foram utilizadas ferramentas de malha de eliminação de faces e fechamentos de furos para possibilitar tais simplificações. Também, optou-se por simplificar algumas regiões entendidas como muito complexas para o processo posterior de manufatura aditiva, como foi observado, por exemplo, na arcada dentária. Essa etapa foi realizada de modo a não comprometer o desenvolvimento dos gabaritos. Algumas dessas regiões da mandíbula direita que foram fechadas são apresentadas na [Figura 17.](#page-42-0) Com tais simplificações, buscou-se também obter como resultados superfícies totalmente fechadas, exceto pelas arestas de intersecções entre as três partes anteriormente divididas.

<span id="page-41-0"></span>Figura 16 - Simplificação de estruturas internas da mandíbula esquerda. (A) Malha original com renderização "s*haded*" (B) Malha original com renderização "*wireframe*" e estruturas internas destacadas. (C) Malha obtida após a simplificação das estruturas internas, com renderização "*wireframe*"

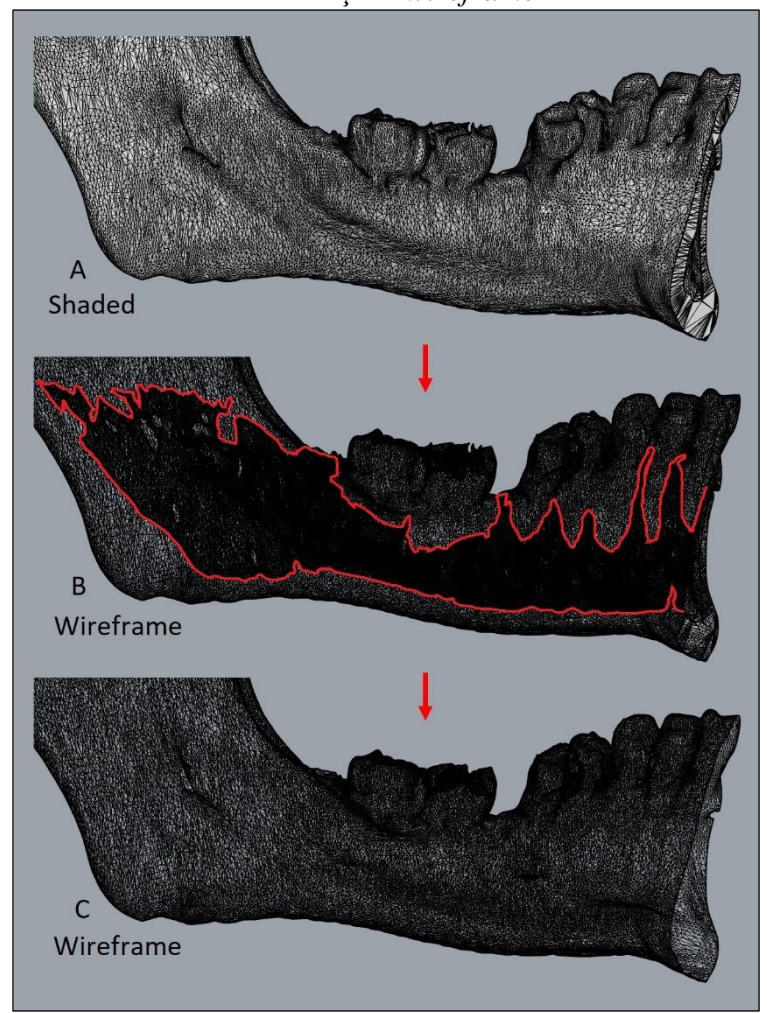

Fonte: O autor (2021).

<span id="page-42-0"></span>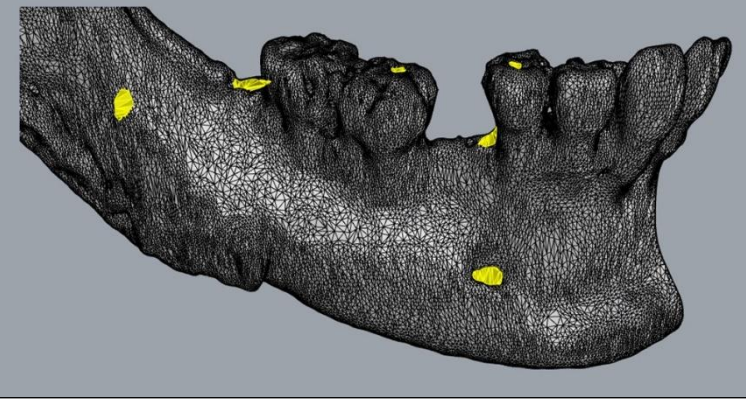

Figura 17 - Simplificação de regiões específicas da mandíbula direita, destacadas em amarelo

Fonte: O autor (2021).

Para o bloco ósseo da anquilose, iniciou-se a simplificação da mesma forma realizada com as partes das mandíbulas esquerda e direita. Porém, percebeu-se uma geometria extremamente complexa, com estruturas internas irregulares e de difícil manipulação, devido à formação óssea da região. A [Figura 18](#page-42-1) apresenta com maiores detalhes a região do bloco ósseo da anquilose.

<span id="page-42-1"></span>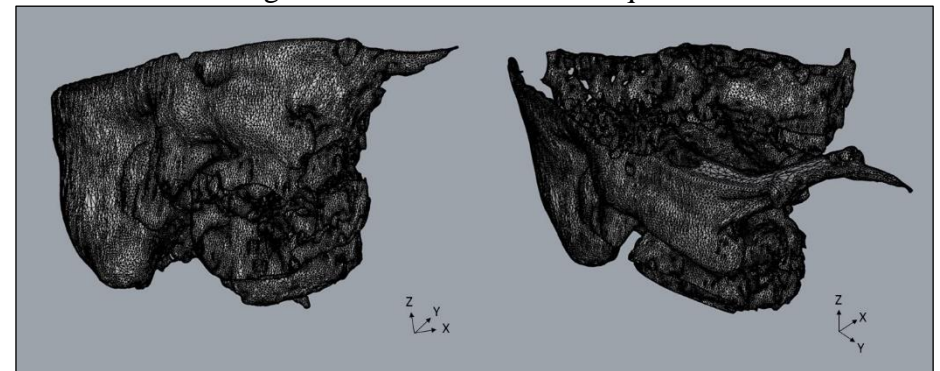

Figura 18 - Bloco ósseo da anquilose

Fonte: O autor (2021).

Assim, para tornar essa simplificação um processo viável, foi utilizada a ferramenta de redução de malha, reduzindo em 90% o número de faces existentes nessa região, porém mantendo originais as arestas de interface com a mandíbula direita para não comprometer a união posterior das partes. Alguns planos de corte também foram utilizados de modo a restringir a estrutura do bloco ósseo da anquilose a ser impresso através da manufatura aditiva e facilitar a simplificação. Novamente, buscou-se obter uma superfície totalmente fechada, utilizando ferramentas de malha de eliminação de faces e fechamentos de furos, com o objetivo de eliminar as estruturas internas existentes e simplificar regiões entendidas como muito complexas para processos posteriores. O intuito de manter a geometria do bloco ósseo da anquilose acaba sendo de fornecer à equipe odontológica uma ideia de volume ocupado pelo mesmo. Portanto, as superfícies obtidas não são utilizadas para o desenvolvimento de gabaritos de corte e sua simplificação não compromete os procedimentos posteriores, porém se faz necessária para possibilitar a prototipagem rápida. A [Figura 19](#page-43-0) apresenta a progressão obtida com a simplificação da malha desta região, utilizando as ferramentas citadas, e planos de corte.

<span id="page-43-0"></span>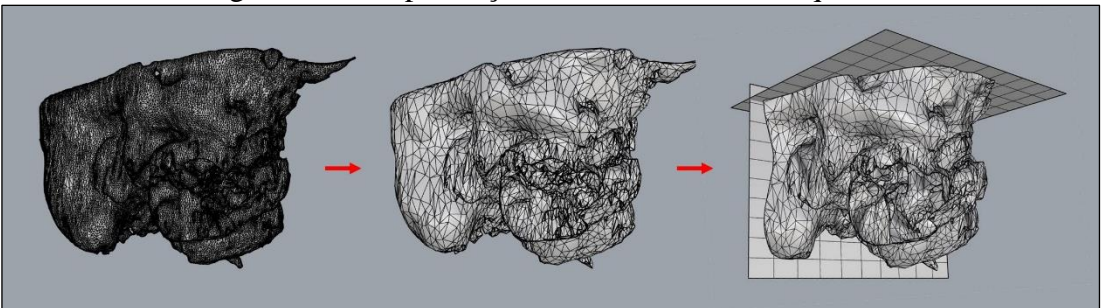

#### Figura 19 - Simplificação do bloco ósseo da anquilose

Após finalizar a simplificação das três partes, realizou-se uma checagem e reparação das malhas, a fim de corrigir eventuais problemas. Posteriormente, uniu-se as malhas e foram realizadas novamente operações de checagem e reparação, corrigindo possíveis erros em faces e arestas que ocorreram durante a união das mesmas, obtendo então uma malha única e totalmente fechada, representando a superfície externa das regiões de interesse, sem estruturas internas.

Para possibilitar a transformação da malha de elementos triangulares (característica do arquivo STL) em polisuperfícies foi utilizada a extensão Mesh2Surface. Essa extensão possibilita realizar a conversão em elementos quadrados no formato polisuperfície, permitindo a definição do grau de detalhes desejados na mesma (*low, medium, fine*), além de um grau customizado (*custom*), tendo como entrada o número de faces pretendido pelo usuário.

Nessa fase é constatado que, quanto mais complexa a geometria a ser recoberta pelas polisuperfícies, maior o número de faces necessários para se obter uma alta confiabilidade da ferramenta. Para o biomodelo em questão, definiu-se o grau de detalhes da conversão em *custom*, com o valor de 50 mil faces. O resultado da conversão foi avaliado e, visualmente, entendeu-se com um recobrimento da superfície satisfatório em relação ao arquivo STL obtido por meio da reconstrução 3D do exame de imagem, para as partes direita e esquerda da mandíbula. Como esperado, na região do bloco ósseo da anquilose não se obteve um recobrimento adequado da malha, porém cumpriu com o objetivo de fornecer para a equipe odontológica a percepção de volume da região. A [Figura 20](#page-44-0) apresenta a progressão realizada

Fonte: O autor (2021).

<span id="page-44-0"></span>para o biomodelo em questão, partindo do STL original, o resultado das simplificações de malha e a conversão final em superfície.

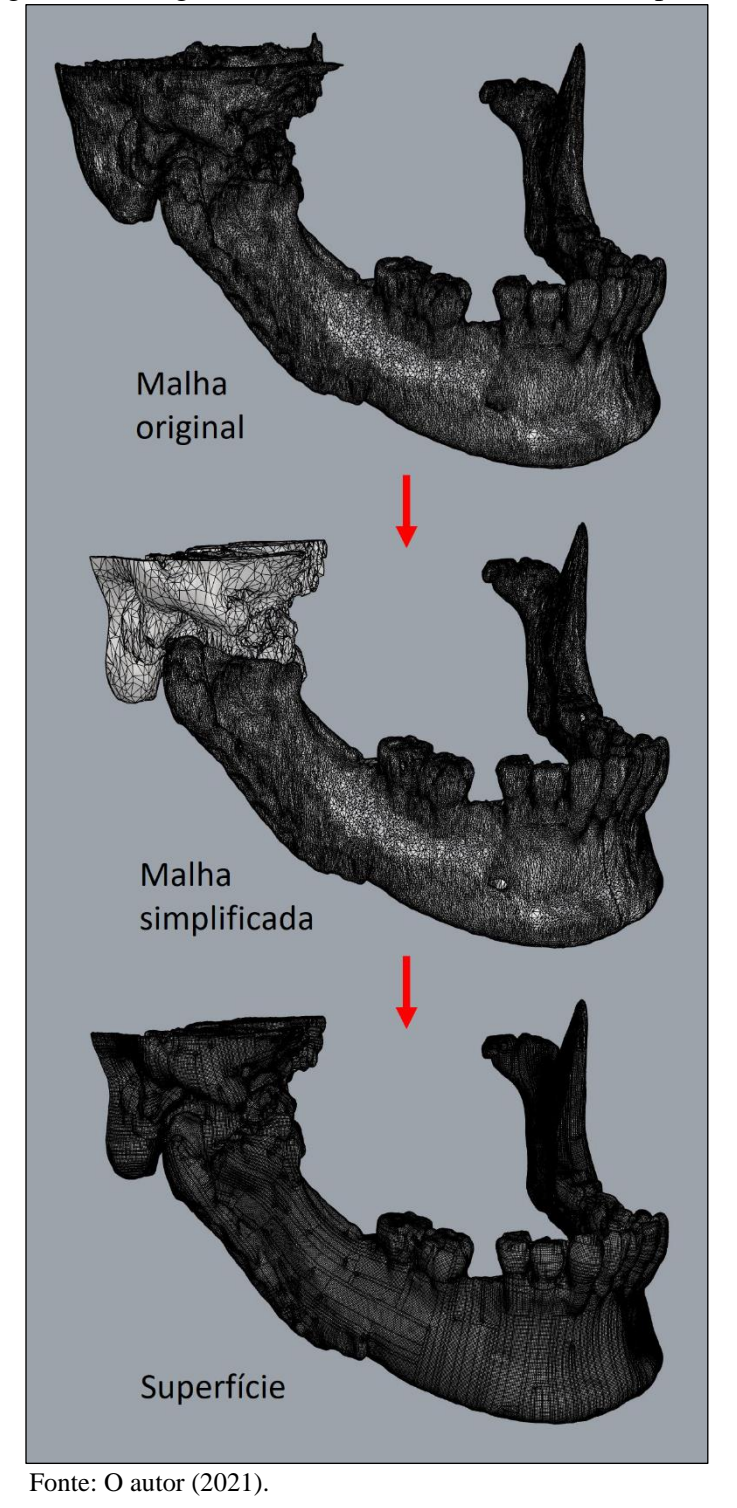

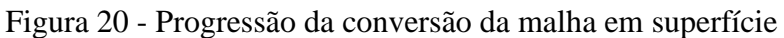

Com isso, é possível exportar a superfície obtida para o formato STEP, compatível com ferramentas de CAD, finalizando a Etapa 2.

## <span id="page-45-0"></span>4.4 PROJETO DA SOLUÇÃO PARA APOIO AO PLANEJAMENTO CIRÚRGICO

Com o arquivo STEP da mandíbula, nessa etapa do desenvolvimento do trabalho é possível realizar a importação do mesmo para *softwares* de CAD. Visando minimizar o número de *softwares*, foi utilizado novamente o *software* Rhinoceros 3D, agora como ferramenta de CAD, desse modo, dispensando a fase de importação, existente na Etapa 3.

Seguiu-se então para a fase de modelamento 3D de soluções para o apoio à cirurgia. Nessa fase, foi solicitado ao cirurgião informações a respeito dos procedimentos que poderiam ser aplicados no caso em questão, visando um melhor entendimento dos cuidados necessários no desenvolvimento das soluções. Conforme citado, o planejamento cirúrgico inicial estipulado pelos cirurgiões foi de realizar a remoção do material de osteossíntese prévio e uma condilectomia à direita, através de osteotomias da parte lateral e medial do bloco ósseo existente, utilizando motor e brocas, e cinzel e martelo, respectivamente. Desse modo, foi avaliado e acordado com o cirurgião a possibilidade de desenvolvimento de um gabarito de corte para auxiliar a osteotomia necessária.

Para ter acesso à região, o cirurgião definiu uma incisão da pele e gordura subcutânea em região submandibular e pré-auricular, a qual pode ser observada, de modo representativo, na [Figura 21.](#page-45-1) O afastamento dos tecidos para possibilitar os procedimentos ocorre através da utilização de afastadores Farabeuf e Langenbeck.

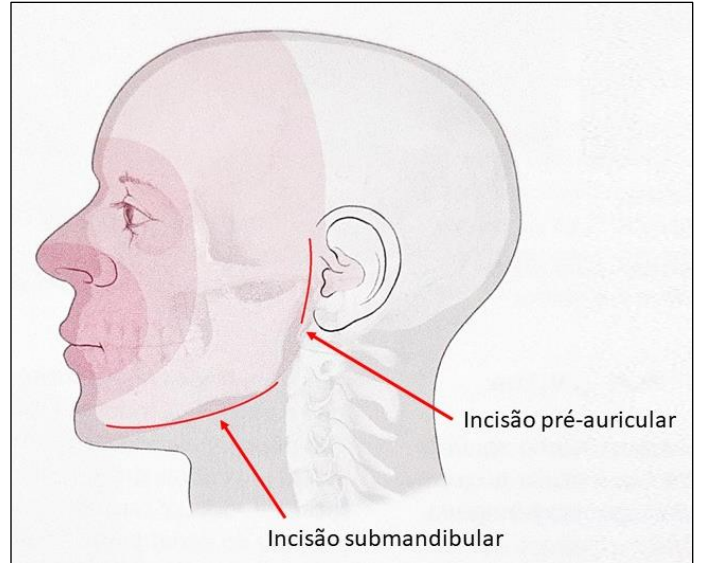

<span id="page-45-1"></span>Figura 21 - Incisão em região submandibular e pré-auricular

Fonte: Adaptada de Schuenke; Schulte; Schumacher (2013).

A osteotomia envolvida no procedimento cirúrgico, denominada de condilectomia baixa, é realizada por meio da utilização de broca em região de ramo mandibular acima do forame, o qual possibilita a passagem de vasos e nervos, até porção medial do osso, a fim de não danificar as estruturas internas existentes na boca. A finalização da osteotomia ocorre através da aplicação de cinzel e martelo, promovendo a fratura da mandíbula no entalhe realizado durante a utilização da broca. A broca a ser aplicada é uma broca cônica nº 702, que apresenta um diâmetro de 1,6 mm.

Com as informações necessárias a respeito do procedimento cirúrgico e os equipamentos a serem utilizados, foi possível definir junto ao cirurgião a região da osteotomia mais adequada para iniciar o desenvolvimento do gabarito de corte, utilizando o *software* Rhinoceros para possibilitar a visualização. A [Figura 22](#page-46-0) apresenta a mandíbula em superfície e o plano de corte definido.

<span id="page-46-0"></span>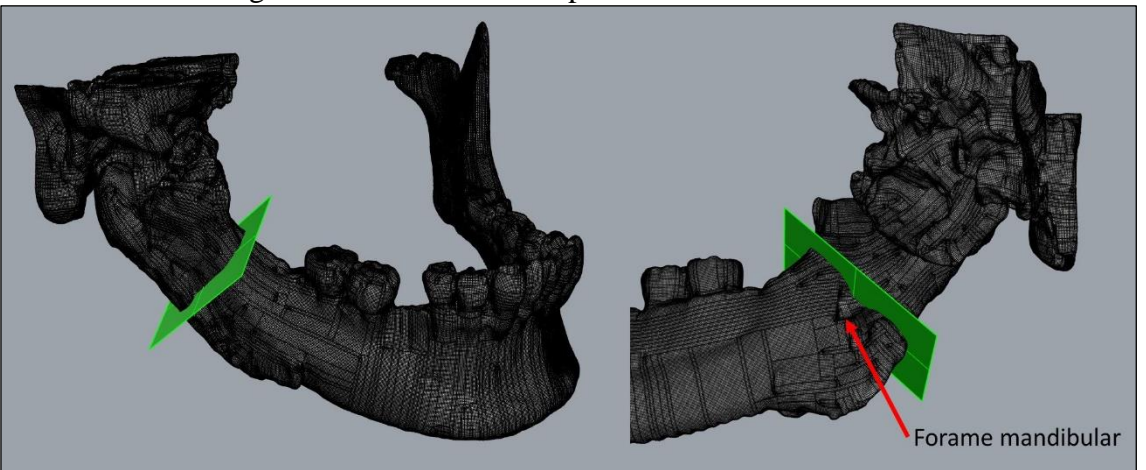

Figura 22 - Plano definido para a condilectomia baixa

Fonte: O autor (2021).

Para iniciar o desenvolvimento do gabarito, tendo o plano da osteotomia definido, optou-se por segmentar a região de interesse da mandíbula para facilitar o do modelamento da solução. Assim, a superfície foi segmentada por dois planos de suporte [\(Figura 23\)](#page-47-0).

Para facilitar o modelamento, optou-se por trabalhar inicialmente com formas geométricas simples, a fim de, posteriormente, realizar a subtração da geometria da mandíbula na região segmentada. As formas geométricas simples iniciais foram um retângulo e uma elipse extrudados e unidos: o retângulo destinado para realizar a função de guia do corte e a elipse como área de contato adicional para promover um melhor encaixe do gabarito. Alguns ajustes foram feitos nas mesmas para possibilitar um melhor recobrimento sobre a região da mandíbula desejada para o encaixe. As formas iniciais podem ser visualizadas sobrepostas com a região segmentada da mandíbula na [Figura 24.](#page-47-1)

<span id="page-47-0"></span>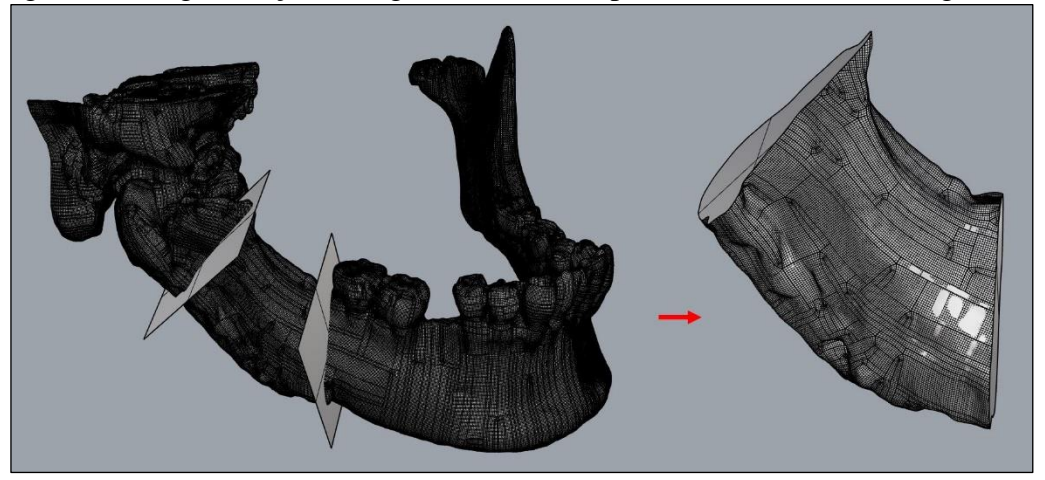

Figura 23 - Segmentação da região de interesse para desenvolvimento do gabarito

Fonte: O autor (2021).

<span id="page-47-1"></span>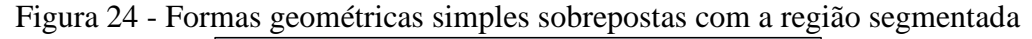

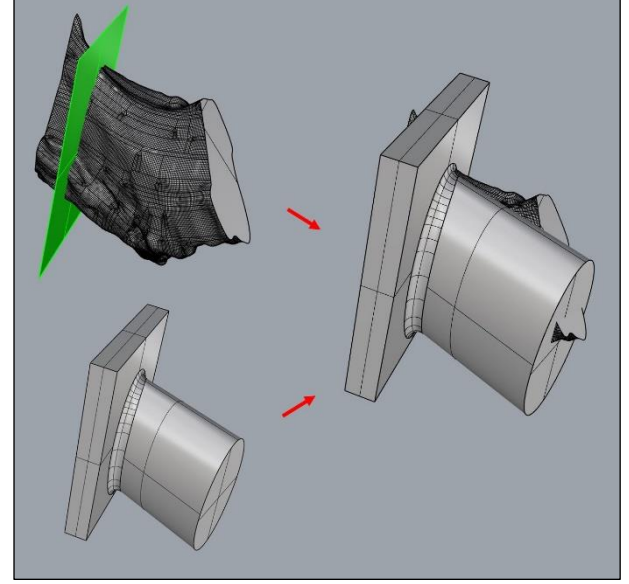

Fonte: O autor (2021).

Assim foram utilizadas operações booleanas para subtrair a região segmentada da mandíbula das formas geométricas iniciais. Como a região de acesso no momento da cirurgia é a parte externa do osso da mandíbula, manteve-se somente a metade externa da forma inicial.

Conforme definido pelo cirurgião, para que a broca não danifique as estruturas internas existentes na boca, durante sua aplicação, em um procedimento manual é padrão buscar a permanência de uma camada óssea de 2 a 3 mm na região da osteotomia, a qual será fraturada posteriormente com a utilização de cinzel e martelo. Dessa forma, foi acordado com o cirurgião

em realizar uma superfície limitadora no gabarito, mantendo a ponta da broca a uma distância de aproximadamente 2,5 mm da superfície interna da mandíbula, a fim de obter controle sobre essa profundidade de corte e evitar possíveis complicações durante a cirurgia.

Para isso foi criado um modelo simplificado da broca, considerando um comprimento de 19 mm, a fim de simular a posição da mesma durante o corte. Utilizando o plano da osteotomia, posicionou-se a broca em uma região determinada que atingisse aproximadamente 2,5 mm da superfície interna desta seção. A [Figura 25](#page-48-0) mostra o posicionamento da broca na seção da mandíbula.

<span id="page-48-0"></span>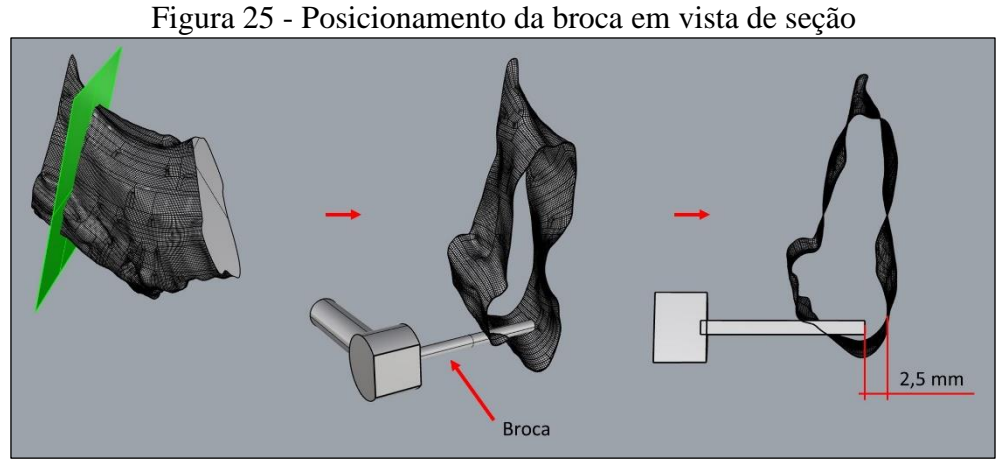

Fonte: O autor (2021).

Com a posição da broca definida, para se obter a superfície limitadora da profundidade do corte, realizou-se uma cópia de parte dessa superfície segmentada da mandíbula e posicionou-se na extremidade da broca, conforme [Figura 26,](#page-48-1) subtraindo-a do gabarito.

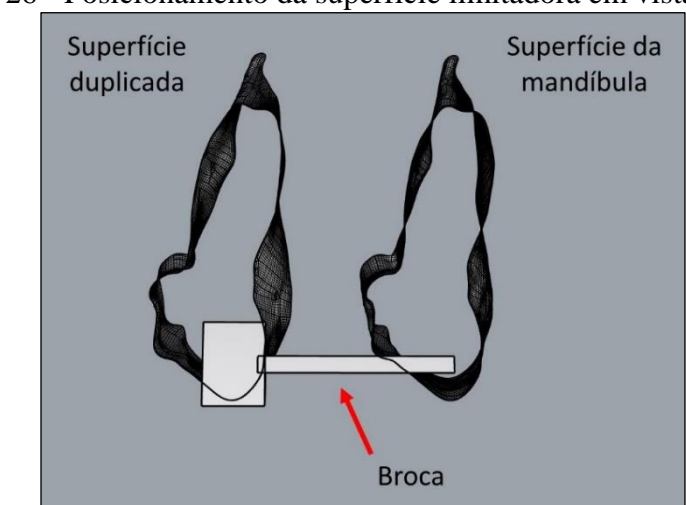

<span id="page-48-1"></span>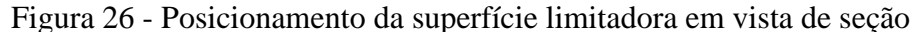

Fonte: O autor (2021).

Para possibilitar a passagem da broca, foi considerado um oblongo com diâmetro de 2 mm, com comprimento suficiente para viabilizar a osteotomia por toda a linha de corte. Simplificações no dimensional do gabarito também foram realizadas a fim de evitar um consumo desnecessário de material durante fabricação. A progressão do desenvolvimento do gabarito está apresentada na [Figura 27.](#page-49-0) A [Figura 28](#page-49-1) e a [Figura 29](#page-50-0) apresentam com maiores detalhes a mandíbula e o gabarito desenvolvido para o procedimento de condilectomia baixa.

<span id="page-49-0"></span>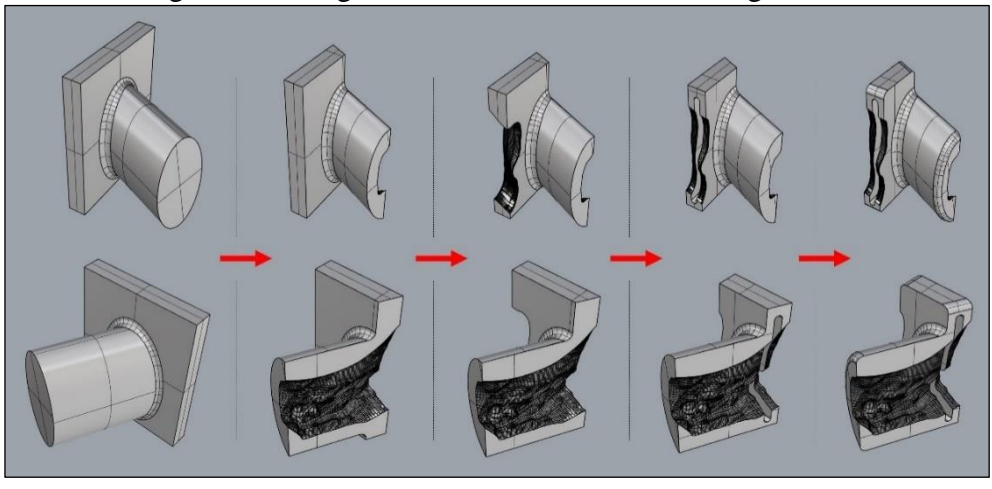

Figura 27 - Progressão do desenvolvimento do gabarito

Fonte: O autor (2021).

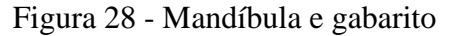

<span id="page-49-1"></span>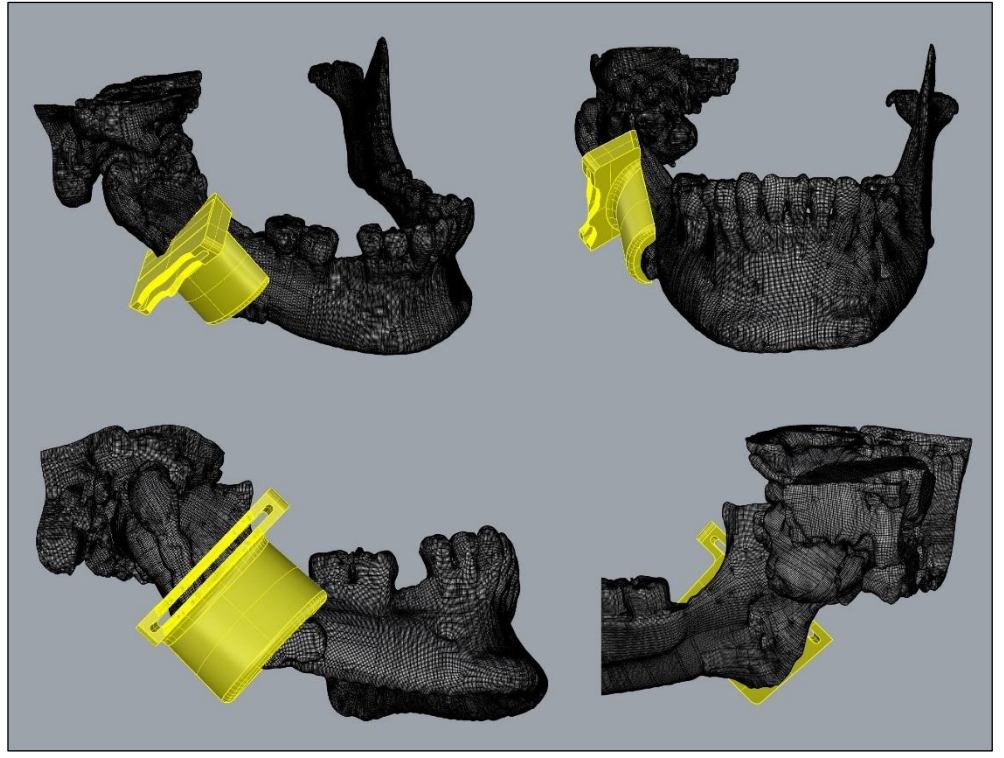

Fonte: O autor (2021).

<span id="page-50-0"></span>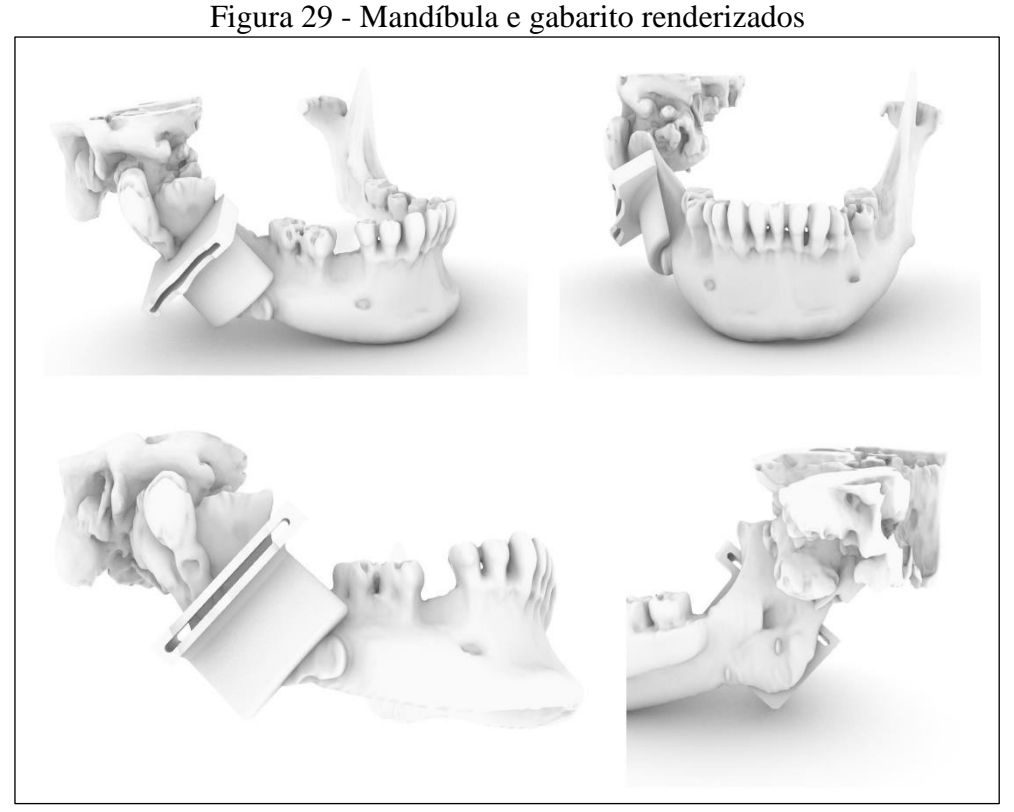

Fonte: O autor (2021).

É importante ressaltar que, durante o desenvolvimento do gabarito, foi realizado um teste de impressão em uma versão protótipo do mesmo, contendo apenas a geometria do retângulo inicial. Para possibilitar a realização desse teste na prática, a mandíbula e o gabarito protótipo foram fabricados por meio de técnicas de prototipagem rápida, descritas com mais detalhes na próxima seção. Nessa versão protótipo do gabarito, apresentado na [Figura 30](#page-51-1) (modelo 3D), foi aplicado um *offset* de 1,5 mm da superfície de contato com a mandíbula, e planejado um travamento adicional em região inferior do osso. Porém, após a fabricação do mesmo, foi constatado que o *offset* aplicado impossibilitou sua utilização, pois não permitia travamento com a mandíbula. A [Figura 31](#page-51-2) apresenta a impressão obtida nessa versão. Adicionalmente, entendeu-se que o travamento adicional por baixo da mandíbula poderia comprometer o encaixe, devido aos negativos existentes.

Dessa forma, para a versão final, a qual teve seu desenvolvimento apresentado anteriormente, não foi aplicado *offset* para a superfície de contato, e o travamento foi feito somente na parte externa do osso da mandíbula. O desenvolvimento do gabarito em versão protótipo foi fundamental para posteriores avaliações no projeto da versão final, constatando pontos necessários de análise e correções.

<span id="page-51-1"></span>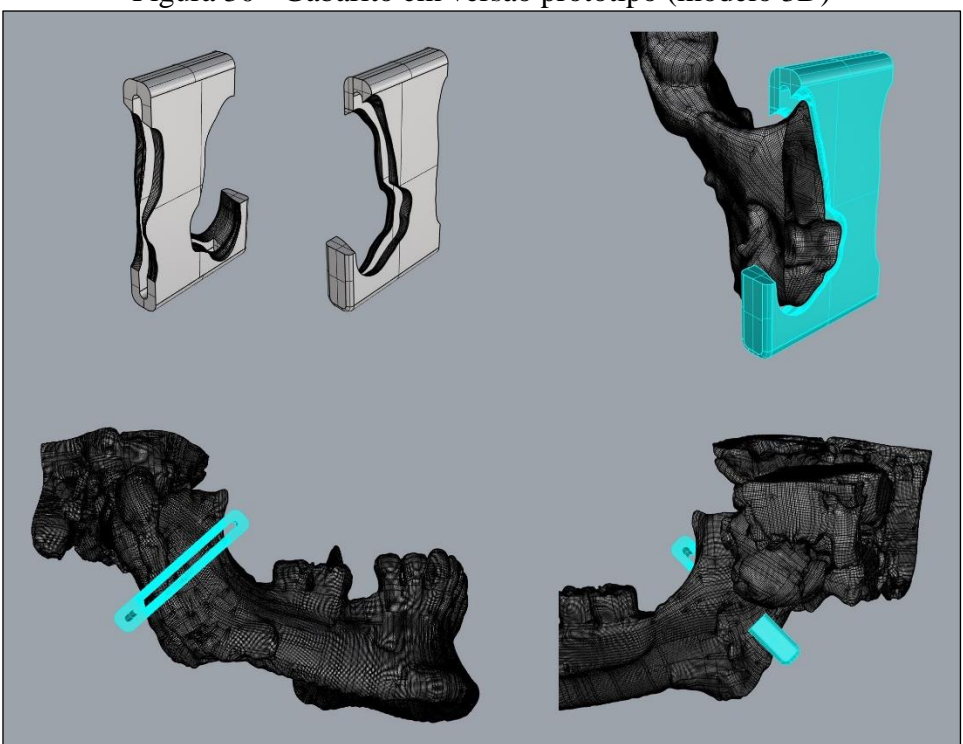

Figura 30 - Gabarito em versão protótipo (modelo 3D)

<span id="page-51-2"></span>Fonte: O autor (2021).

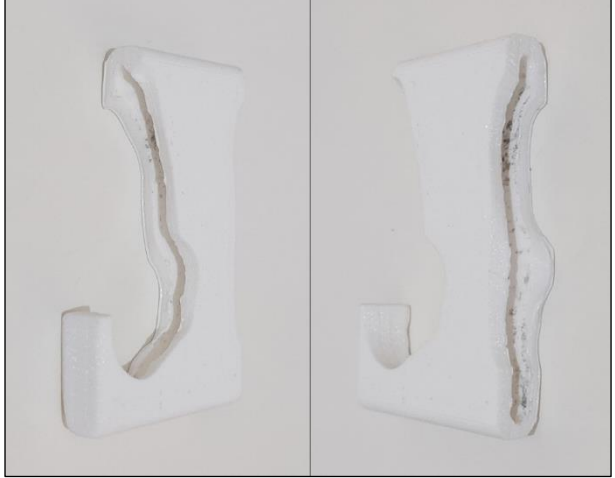

Figura 31 - Gabarito em versão protótipo (impressão 3D)

Fonte: O autor (2021).

## <span id="page-51-0"></span>4.5 FABRICAÇÃO DO GABARITO E MANDÍBULA PARA APOIO A CIRURGIA

Com a finalização da fase de desenvolvimento das soluções para apoio a cirurgia, a mandíbula e o gabarito foram exportados no formato STL. Os arquivos foram importados para o *software* Magics e então realizadas as checagens finais necessárias pela equipe do LPRA a fim de validar a possibilidade da impressão dos modelos tridimensionais. Para a fabricação através da prototipagem rápida, foram utilizadas as impressoras Sethi3D BB, do tipo FDM, para a impressão dos gabaritos (versão protótipo e versão final), e a impressora ZCorp 450, do tipo IJP, para a fabricação da mandíbula, por motivos de disponibilidade. Os modelos foram impressos a fim de validar a aplicação do gabarito. Com o intuito de reduzir custos de fabricação, foi fabricado somente metade da mandíbula, com o lado que apresenta a condição de anquilose da articulação têmporo-mandibular. A [Figura 32](#page-52-0) e a [Figura 33](#page-53-0) apresentam o gabarito (versão final) e a metade da mandíbula, respectivamente.

<span id="page-52-0"></span>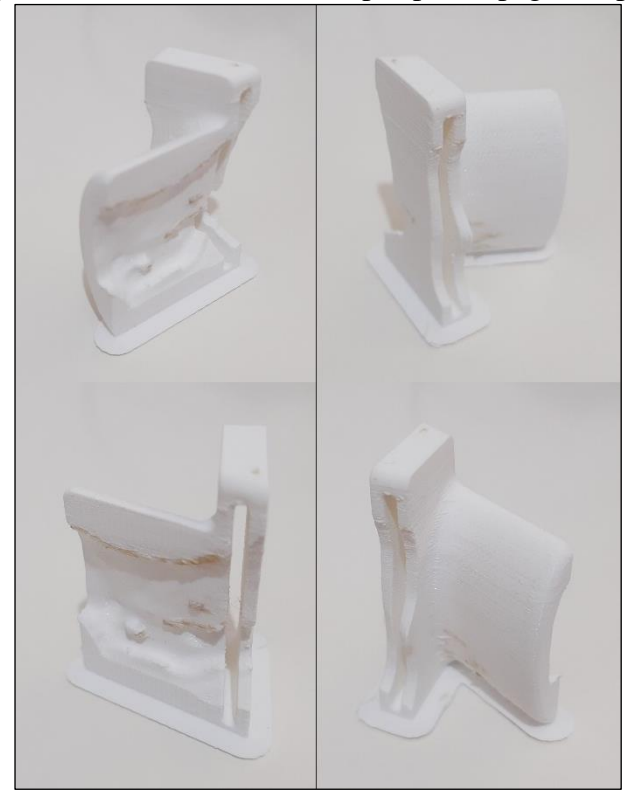

Figura 32 - Gabarito fabricado por prototipagem rápida

Fonte: O autor (2021).

O encaixe entre o gabarito e a mandíbula foi testado fisicamente, através do posicionamento do gabarito sobre a superfície ao qual o mesmo foi projetado para ser utilizado, de modo qualitativo, e foi entendido como aprovado, possibilitando seguir com o mesmo para a fase de aplicação do biomodelo e da solução modelada no planejamento cirúrgico. A [Figura](#page-54-0)  [34](#page-54-0) apresenta o teste de encaixe entre o gabarito e a mandíbula. Como o caso em questão é originário de uma biblioteca de casos do Hospital Cristo Redentor, do Grupo Hospitalar Conceição, de Porto Alegre, os componentes impressos não puderam ser utilizados em um planejamento cirúrgico real. Porém, foram entregues ao cirurgião e sua aplicação foi considerada aprovada, atendendo aos requisitos exigidos ao gabarito.

<span id="page-53-0"></span>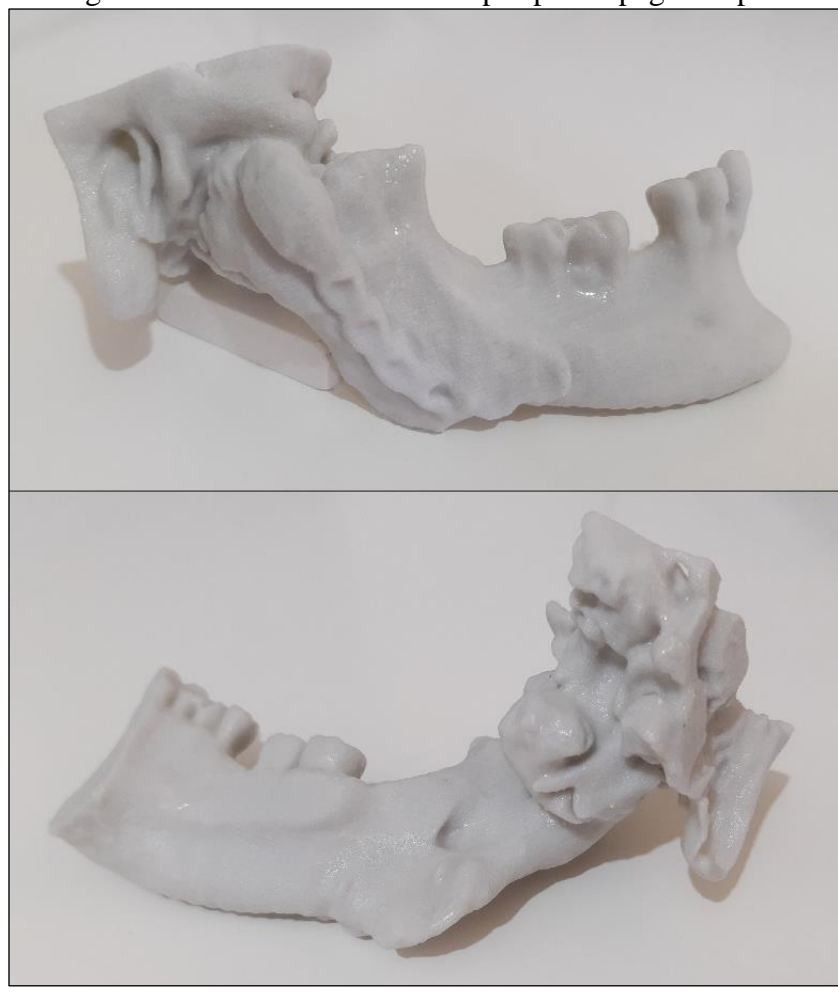

Figura 33 - Mandíbula fabricada por prototipagem rápida

Fonte: O autor (2021).

Desse modo, entende-se que se obteve sucesso no desenvolvimento do método para o apoio ao planejamento de cirurgias de reconstrução buco-maxilo-facial com o auxílio de tecnologias tridimensionais, utilizando as ferramentas e *softwares* descritos no decorrer deste trabalho. Entretanto, por se tratar de um estudo piloto desenvolvido no LPRA, para uma validação eficaz do mesmo, seria necessário replicar o mesmo em diversos casos, com diferentes tipos de problema, pois cada caso é único, apresentando particularidades e desafios.

É importante ressaltar que o encaixe entre as superfícies da mandíbula e do gabarito não foi perfeito, porém a posição do mesmo pôde ser garantida através de certo travamento existente, não alterando significativamente a osteotomia planejada e evitando a região do forame mandibular. Dessa forma, o projeto e a fabricação puderam ser considerados aprovados.

<span id="page-54-0"></span>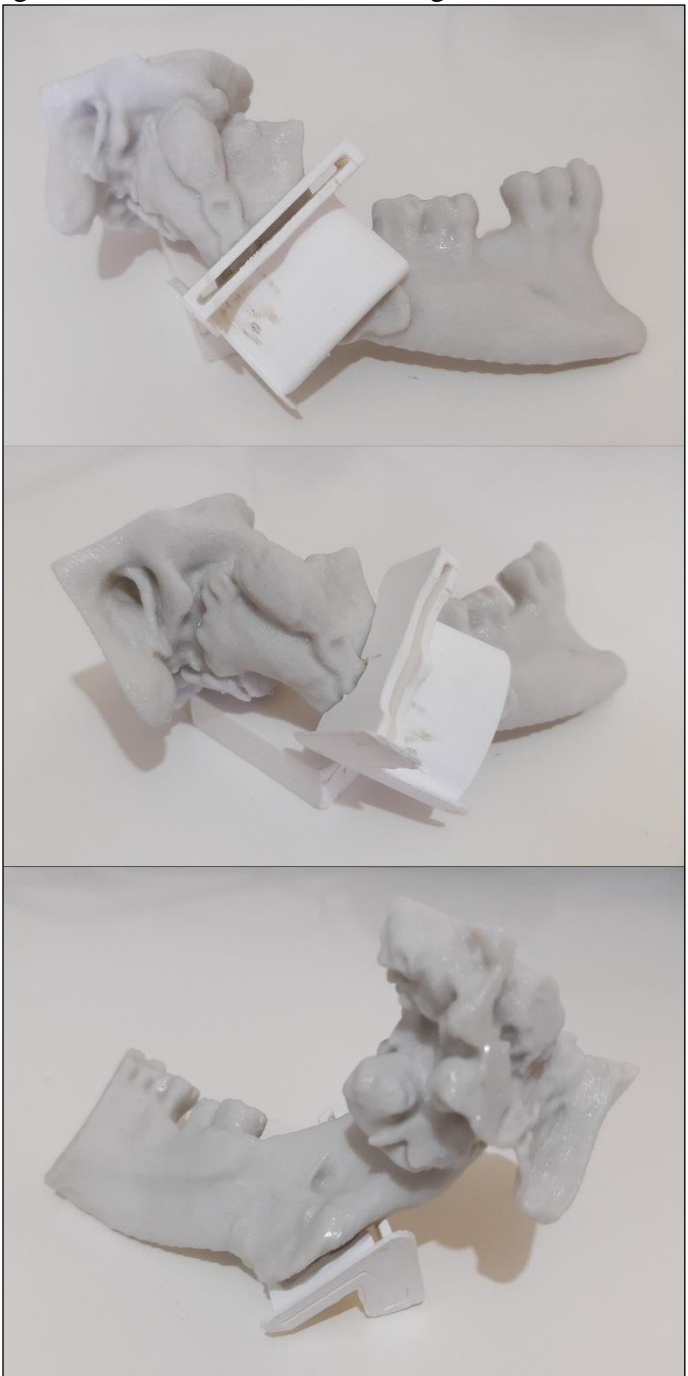

Figura 34 - Teste de encaixe entre gabarito e mandíbula

Fonte: O autor (2021).

Após a análise das peças físicas, entende-se que para se conseguir um encaixe mais preciso do gabarito seria necessário suavizar, ou até mesmo eliminar, as arestas de interface com a placa metálica, uma vez que impediram o contato total com a região segmentada da mandíbula, pois ocorreram negativos. As arestas mencionadas podem ser verificadas na [Figura](#page-55-0)  [35.](#page-55-0) O encaixe afetado por essas arestas pode ser identificado na [Figura 36,](#page-56-0) em diferentes pontos que apresentam folga, avaliadas de modo qualitativo.

<span id="page-55-0"></span>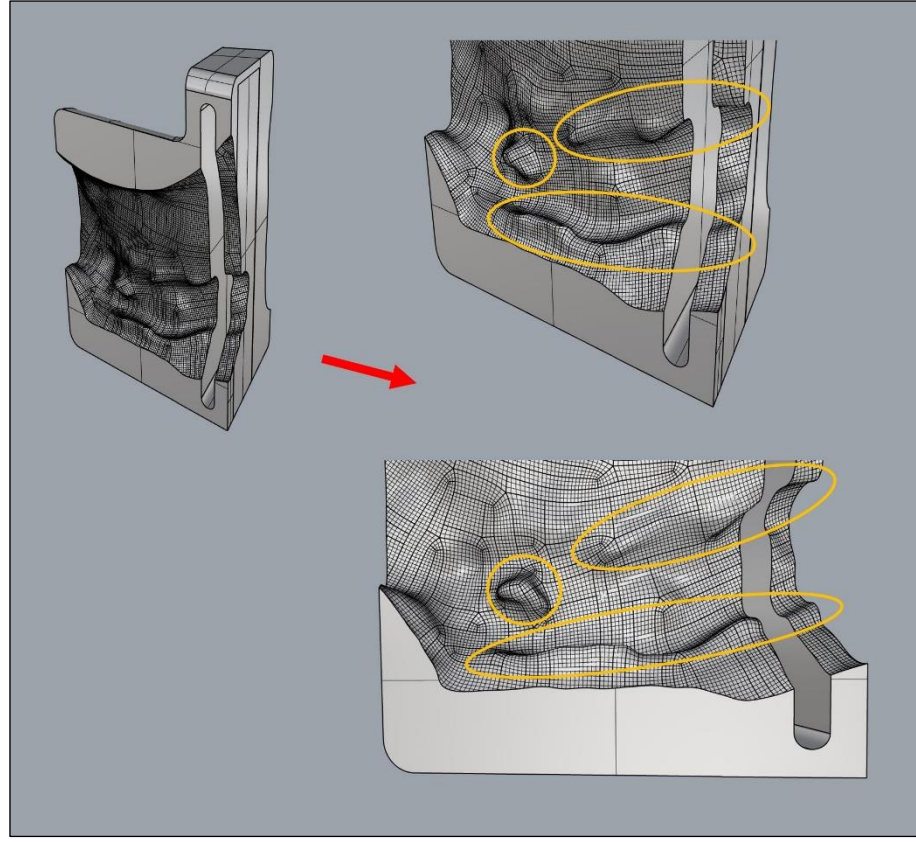

Figura 35 - Arestas de interface com a placa metálica

Fonte: O autor (2021).

Outro ponto de atenção necessário são as diferentes técnicas e equipamentos de impressão utilizados. Enquanto o gabarito foi fabricado utilizando impressoras Sethi3D BB, as quais são do tipo FDM, a mandíbula foi fabricada utilizando a impressora ZCorp 450, do tipo IJP. É visto que cada equipamento apresenta suas tolerâncias de fabricação, e cada técnica apresenta suas particularidades. Assim sendo, para existir uma correlação na avaliação dos mesmos, seria necessário que tanto o gabarito quanto a mandíbula fossem impressos em um mesmo equipamento, evitando que as diferenças entre esses métodos venham e ter algum impacto negativo.

<span id="page-56-0"></span>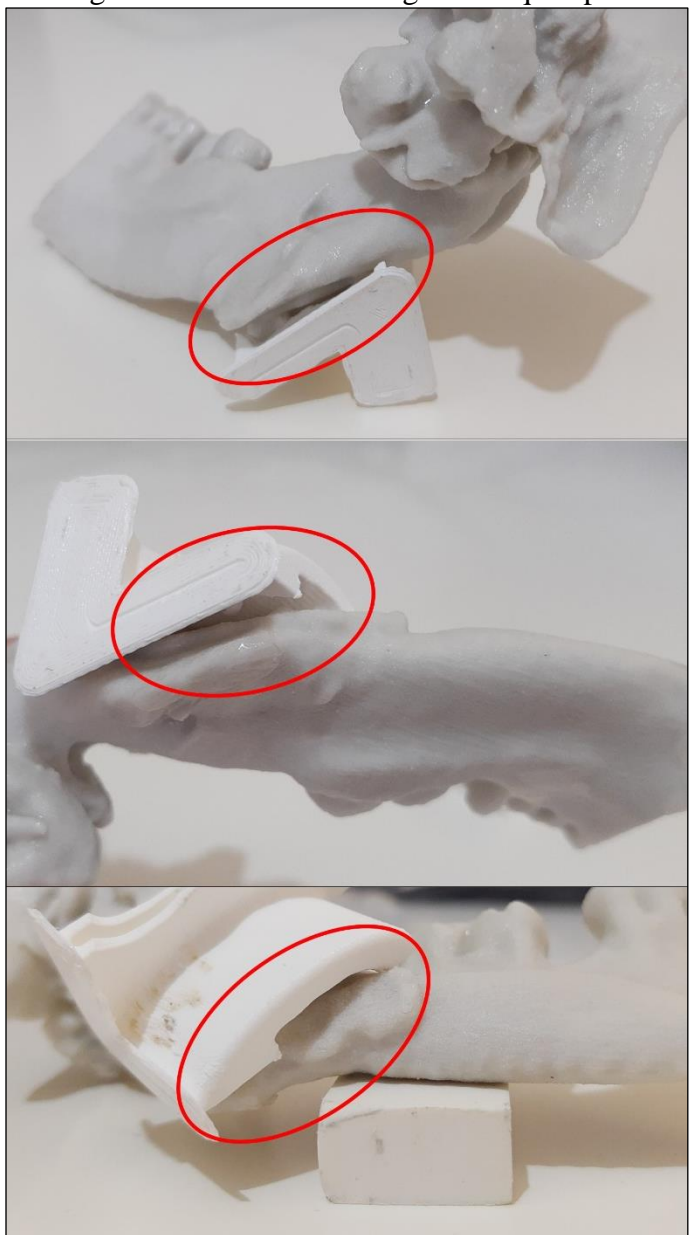

Figura 36 - Regiões entre mandíbula e gabarito que apresentam folga

Fonte: O autor (2021).

## <span id="page-57-0"></span>**5 CONCLUSÃO**

Este trabalho teve como objetivo desenvolver um método para o apoio ao planejamento de cirurgias de reconstrução buco-maxilo-facial com o auxílio de tecnologias tridimensionais. Para isso, buscou-se selecionar um caso no qual fosse possível e necessário a aplicação do método proposto, de modo a possibilitar a avaliação do mesmo. A partir dos resultados obtidos, pode-se fazer certas conclusões e sugerir trabalhos futuros para aplicação de tecnologias tridimensionais de engenharia na área da CTBMF.

Inicialmente, foi estudado o planejamento de cirurgias e traumatologia buco-maxilofacial, com enfoque em procedimentos intraoperórios, para compreendê-los de modo geral. Também, buscou-se compreender a tomografia computadorizada, por ser atualmente a principal técnica utilizada em exames de imagem para visualização do tecido ósseo, juntamente com os *softwares* biomédicos que possibilitam a observação das estruturas de interesse do organismo.

Posteriormente, foi estudado o emprego das técnicas de CAD na área médica, a transformação de imagens STL em formatos editáveis por *softwares* de engenharia e a modelagem de soluções para cirurgias buco-maxilo-facial, possibilitando o estudo virtual de reconstrução óssea, o desenvolvimento de gabaritos de corte, confecção de placas de fixação personalizadas, entre outros, através da aplicação da manufatura aditiva. Foi possível perceber uma ampla variedade de soluções para o auxílio ao planejamento de cirurgias nessa área da medicina, tendo a manufatura aditiva como método de fabricação fundamental na obtenção de ganhos substanciais para os procedimentos cirúrgicos.

Assim, foi definido o método de apoio, o qual foi dividido em três etapas principais: a obtenção do caso clínico e geração dos biomodelos em formato STL; a transformação do formato STL em formato editável por ferramentas CAD; e aplicação das técnicas de CAD no estudo de reconstrução e/ou modelagem 3D de soluções, juntamente com a fabricação por prototipagem rápida e aplicação dos biomodelos no apoio à cirurgia.

Com o método definido, recebeu-se o caso de estudo através de uma biblioteca de casos do Hospital Cristo Redentor, do Grupo Hospitalar Conceição, de Porto Alegre, obtido através de um exame de tomografia computadorizada tradicional. O paciente do sexo feminino, com 54 anos de idade, apresentava a condição de anquilose da articulação têmporo-mandibular do lado direito, e já havia passado por procedimentos operatórios de remoção de um osteoma, em 2015, sendo aplicada uma placa de fixação no lado direto da mandíbula. A anquilose da ATM se formou após a cirurgia de remoção do osteoma.

Iniciou-se então a Etapa 1 do método, utilizando o *software* InVesalius 3.1. Constatouse que, apesar da possibilidade de definição do limiar de modo automático para a segmentação da estrutura óssea, o amalgama dos dentes e a placa metálica geraram ruídos na reconstrução tridimensional e, desse modo, foi necessário realizar correções no limiar e utilizar a ferramenta de edição manual das regiões a serem reconstruídas. Porém, foi possível obter o biomodelo a ser utilizado nas próximas etapas em formato STL, conforme esperado.

Na Etapa 2, foi utilizado o *software* Rhinoceros 3D para a importação do STL e para a manipulação do arquivo, de modo a possibilitar a correta fabricação do mesmo por meio da prototipagem rápida e a conversão em superfície através da ferramenta Mesh2Surface. Foi preciso despender um tempo considerável a fim de ser possível eliminar todas as estruturas internas da mandíbula e simplificar as regiões, devido a necessidade de uma avaliação qualitativa e não automatizada. Por fim, realizando a checagem dos modelos tridimensionais e convertendo a malha em uma superfície fechada, através da ferramenta Mesh2Surface, obtevese um biomodelo passível de aplicação das técnicas de CAD, em formato STEP.

Na Etapa 3, como objetivou-se reduzir o número de *softwares*, foi empregado novamente o *software* Rhinoceros 3D, como ferramenta de CAD, para o desenvolvimento do gabarito de corte para o procedimento de condilectomia baixa, conforme acordado com o cirurgião. Foi necessário compreender o procedimento como um todo, além dos materiais e equipamentos a serem utilizados pela equipe odontológica, para possibilitar o projeto do gabarito de forma adequada. A partir de algumas definições feitas pelo cirurgião, foi apresentada a proposta virtual e o mesmo foi entendido como adequado para o procedimento em questão. Um gabarito em versão protótipo foi fabricado e analisado, sendo possível verificar necessidades de ajustes e correções, um passo muito importante para o projeto e fabricação da versão final. Os arquivos foram, então, exportados em formato STL.

Dessa forma, foi realizada a impressão da mandíbula e do gabarito desenvolvido. A partir de um teste físico de encaixe, o mesmo foi entendido como aprovado, pois foi possível garantir a posição do gabarito conforme a superfície óssea da região. Apesar de não apresentar um encaixe perfeito, não comprometeu de modo negativo a posição da osteotomia. As impressões foram entregues ao cirurgião e sua aplicação foi entendida como aprovada, atendendo aos requisitos exigidos ao gabarito nesse caso de estudo. Desse modo, pode-se concluir que se obteve sucesso no desenvolvimento do método para o apoio ao planejamento de cirurgias de reconstrução buco-maxilo-facial com o auxílio de tecnologias tridimensionais.

É importante ressaltar que, durante a análise das peças físicas, foi percebido que as arestas de interface com a placa metálica acabaram impedindo o contato total com a região segmentada da mandíbula. Desse modo certas suavizações e eliminações dessas arestas do modelo deveriam ter sido aplicados. Essa dificuldade foi proveniente da placa metálica já existente na mandíbula do paciente. Também, diferentes técnicas e equipamentos de impressão utilizados podem ter certa influência na avaliação, uma vez que cada técnica apresenta suas particularidades e cada equipamento apresenta suas tolerâncias de fabricação. Assim, a fim de se obter uma correlação na avaliação dos mesmos, seria ideal que a mandíbula e o gabarito fossem impressos em um mesmo equipamento, utilizando da mesma técnica de fabricação.

Apesar da aprovação do método e do gabarito desenvolvido neste relato de caso, por se tratar de um estudo piloto e de modo a se obter uma validação adequada, é interessante realizar a aplicação dos *softwares* e dos métodos propostos em diferentes casos, a fim de aumentar a amostragem e a confiabilidade dos mesmos em diversas situações, pois cada caso é único, apresentando particularidades e desafios.

## <span id="page-59-0"></span>5.1 SUGESTÕES PARA TRABALHOS FUTUROS

Para futuros trabalhos de aplicação de tecnologias tridimensionais e *softwares* de engenharia na área da CTBFM, são sugeridos os seguintes tópicos:

- a) Realizar estudos de reconstrução óssea, em casos que necessitem da aplicação de técnicas de CAD, utilizando o método proposto neste trabalho, a fim de aumentar a confiabilidade do mesmo;
- b) Realizar estudos de desenvolvimento de próteses para casos de pacientes com a condição de anquilose da articulação têmporo-mandibular;
- c) Avaliar, através de método de elementos finitos, esforços aos quais estão submetidas próteses destinadas a casos de pacientes com a condição de anquilose da articulação têmporo-mandibular;
- d) Realizar análises de tempo e custos envolvidos no método proposto, com o intuito se obter um comparativo com uma metodologia de trabalho convencional e sem as tecnologias e *softwares* aplicados no decorrer deste trabalho.
- e) Avaliar a confiabilidade dos modelos fabricados por prototipagem rápida na área da CTBMF, através de comparativos dimensionais, e os possíveis impactos em etapas posteriores;

## **REFERÊNCIAS BIBLIOGRÁFICAS**

<span id="page-60-0"></span>AHRENS, Carlos Henrique; FERREIRA, Cristiano Vasconcellos; PETRUSH, Günther; CARVALHO, Jonas de; SANTOS, Jorge Roberto Lopes dos; SILVA, Jorge Vicente Lopes da; VOLPATO, Neri. **Prototipagem rápida**: tecnologias e aplicações. São Paulo: Editora Edgard Blücher Ltda, 2006. 267 p.

AQUINO, Luana Maria Martins de; OLIVEIRA, Milene de; MARTINS, Ana Paula Varela Brown; BARBOSA, Célia Marisa Rizzatti. Técnicas de moldagem da máscara facial. **Revista De Odontologia Da Unesp**, São Paulo, v. 6, n. 41, p. 438-441, dez. 2012.

AMORIM, Paulo H. J.; MORAES, Thiago F. de; AZEVEDO, Fábio de S.; SILVA, Jorge V. L. da; **InVesalius**: software livre de imagens médicas. Campinas: Centro de Tecnologia da Informação Renato Archer, 2015.

ATTARAN, Mohsen. The rise of 3-D printing: the advantages of additive manufacturing over traditional manufacturing. **Business Horizons**, Indiana, v. 60, n. 5, p. 677-688, out. 2017.

BARROS, Vanessa Novaes. **Caderno de atividades práticas em anatomia sistêmica básica**. São José dos Pinhais: Brazilian Journals Editora, 2020. 69 p.

BREDA, Giuliano; SANTOS, Kassio Cabral Pereira dos. **Desenho assistido por computador**. São Paulo: Sagah Educação S.A, 2017. 303 p.

BRENNAN, Peter A.; SCHLIEPHAKE, Henning; GHALI, G. E.; CASCARINI, Luke. **Maxillofacial surgery**. 3. ed. [S. L.]: Churchill Livingstone, 2017. 1698 p.

BOSC, R.; HERSANT, B.; CARLONI, R.; NIDDAM, J.; BOUHASSIRA, J.; KERMADEC, H. de; BEQUIGNON, E.; WOJCIK, T.; JULIERON, M.; MENINGAUD, J. P. Mandibular reconstruction after cancer: an in-house approach to manufacturing cutting guides. **International Journal Of Oral And Maxillofacial Surgery**, [S.L.], v. 46, n. 1, p. 24-31, jan. 2017.

CARVALHO, Matheus Furtado de; HERRERO, Rafael Kahale Ricieri; MOREIRA, Diego Rocha; URBANO, Eduardo Stehling; REHER, Peter. Princípios de atendimento hospitalar em cirurgia buco-maxilo-facial. **Revista De Cirurgia e Traumatologia Buco-Maxilo-Facial**, Camaragibe, v. 10, n. 4, p. 79-84, dez. 2010.

CARVALHO, Paulo Sérgio Perri de; ROSA, Adalberto Luiz; BASSI, Ana Paula Farnezi; PEREIRA, Luis Antonio Violin Dias. Biomateriais aplicados a implantodontia. **Revista Implantnews**, [S.L.], v. 7, n. 3, p. 56-65, jun. 2010.

CARVER, Elizabeth; CARVER, Barry. **Medical imaging**: techniques, reflection & evaluation. 2. ed. [S. L.]: Churchill Livingstone, 2012. 560 p.

COHEN, Adir; LAVIV, Amir; BERMAN, Phillip; NASHEF, Rizan; ABU-TAIR, Jawad. Mandibular reconstruction using stereolithographic 3-dimensional printing modeling technology. **Oral Surgery, Oral Medicine, Oral Pathology, Oral Radiology, And Endodontology**, Jerusalem, v. 108, n. 5, p. 661-666, nov. 2009.

COLÉGIO BRASILEIRO DE CIRURGIA E TRAUMATOLOGIA BUCO-MAXILO-FACIAL (Brasil). **O que é cirurgia buco-maxilo-facial**. 2021. Disponível em: https://www.bucomaxilo.org.br/site/o-que-e-cirurgia-bmf.php. Acesso em: 24 abr. 2021.

CONSELHO FEDERAL DE ODONTOLOGIA. Resolução nº 63/2005, de 08 de abril de 2005. Aprova a consolidação das normas para procedimentos nos conselhos de odontologia. **Diário Oficial Da União**. Rio de Janeiro, RJ, 19 abr. 2005. Seção 1, p. 104. Disponível em: https://website.cfo.org.br/wp-content/uploads/2020/04/Consolidac%cc%a7a%cc%83o-das-Normas-1-1.pdf. Acesso em: 08 abr. 2021.

COSTA, André Luiz Ferreira; YASUDA, Clarissa Lin; NAHÁS-SCOCATE, Ana Carla Raphaelli. Utilização de softwares livres para visualização e análise de imagens 3D na odontologia. **Revista Da Associação Paulista De Cirurgiões Dentistas**, [S. L.], v. 70, n. 2, p. 151-155, abr. 2016.

COSTA, C.A.; CASTILHO, M.R.; SORDI, E.; DAL'IGNA, V.; COSTA, F.A. Estudo comparativo na fabricação de próteses cranianas: usinagem e impressão 3D. In: CONGRESSO BRASILEIRO DE ENGENHARIA BIOMÉDICA, 27., 2020, Vitória. **Anais [...] .** Vitória: Congresso Brasileiro de Engenharia Biomédica, 2020. p. 567-572.

COSTA, C.A.; SILVA, D.; WORM, P.V.; GRANDI, S.; COSTA, F.A. Transformação geométrica de superfícies digitalizadas para formatos editáveis em sistemas CAD. In: CONGRESSO BRASILEIRO DE ENGENHARIA BIOMÉDICA, 27., 2020, Vitória. **Anais [...] .** Vitória: Congresso Brasileiro de Engenharia Biomédica, 2020. p. 579-583.

DATASUS. Disponível em: < http://tabnet.datasus.gov.br/cgi/tabcgi.exe?sih/cnv/nruf.def>. Acesso em: 23 mar. 2021.

DICOM. **DICOM part 1**: introduction and overview. 2021. Disponível em: http://dicom.nema.org/medical/dicom/current/output/pdf/part01.pdf. Acesso em: 30 abr. 2021.

FAVERANI, Leonardo Perez; RAMALHO-FERREIRA, Gabriel; SANTOS, Paulo Henrique dos; ROCHA, Eduardo Passos; GARCIA JÚNIOR, Idelmo Rangel; PASTORI, Cláudio Maldonado; ASSUNÇÃO, Wirley Gonçalves. Técnicas cirúrgicas para a enxertia óssea dos maxilares - revisão da literatura. **Revista Do Colégio Brasileiro De Cirurgiões**, [S.L.], v. 41, n. 1, p. 61-67, jan. 2014.

FOLEY, Benjamin D.; THAYER, Wesly P.; HONEYBROOK, Adam; MCKENNA, Samuel; PRESS, Steven. Mandibular reconstruction using computer-aided design and computer-aided manufacturing: an analysis of surgical results. **Journal Of Oral And Maxillofacial Surgery**, [S.L.], v. 71, n. 2, p. e111-e119, fev. 2013.

GUIMARÃES, Lucas Bernanos Mesquita. **Aspectos da reconstrução imediata após exérese de ameloblastoma**: relato de 2 casos clínicos. 2012. 33 f. Monografia (Especialização) - Curso de Programa de Pós-Graduação da Faculdade de Odontologia, Universidade Federal de Minas Gerais, Belo Horizonte, 2012.

GROVER, R.S.; ANTONYSHYN, O.M. Care of maxillofacial injuries in multiple trauma. **Current Orthopaedics**, Toronto, v. 17, n. 4, p. 274-286, ago. 2003.

HATAMLEH, Muhanad M.; BHAMRAH, Gurprit; RYBA, Francine; MACK, Gavin; HUPPA, Chrisopher. Simultaneous computer-aided design/computer-aided manufacture bimaxillary orthognathic surgery and mandibular reconstruction using selective-laser sintered titanium implant. **Journal Of Craniofacial Surgery**, [S.L.], v. 27, n. 7, p. 1810-1814, out. 2016.

IBRAHIM, Danilo. **Análise dimensional dos biomodelos de sinterização seletiva a laser, impressão tridimensional e polyjet, na reprodução da anatomia mandibular**. 2006. 135 f. Dissertação (Mestrado) - Curso de Odontologia, Universidade Católica do Rio Grande do Sul, Porto Alegre, 2006.

JARDINI, A.L.; LAROSA, M.A.; MACEDO, M.F.; BERNARDES, L.F.; LAMBERT, C.S.; ZAVAGLIA, C.A.C.; MACIEL FILHO, R.; CALDERONI, D.R.; GHIZONI, E.; KHARMANDAYAN, P. Improvement in cranioplasty: advanced prosthesis biomanufacturing. **Procedia Cirp**, Campinas, v. 49, p. 203-208, 2016.

JUERGENS, Philipp; KROL, Zdzislaw; ZEILHOFER, Hans-Florian; BEINEMANN, Joerg; SCHICHO, Kurt; EWERS, Rolf; KLUG, Clemens. Computer simulation and rapid prototyping for the reconstruction of the mandible. **Journal Of Oral And Maxillofacial Surgery**, [S.L.], v. 67, n. 10, p. 2167-2170, out. 2009.

LIMA, Cacilda Chaves Morais de. **Impacto da reabilitação bucomaxilofacial sobre o estado nutricional, sintomas depressivos, autoimagem, autoestima e qualidade de vida em adultos e idosos**. 2014. 152 f. Tese (Doutorado) - Curso de Programa de Pós-Graduação em Gerontologia Biomédica, Pontifícia Universidade Católica do Rio Grande do Sul, Porto Alegre, 2014.

LIPSON, Hod; KURMAN, Melba. **Fabricated**: the new world of 3D printing. Indianápolis: John Wiley & Sons, Inc., 2013. 320 p.

MATERIALISE. **Mimics student edition course book**. [S. L.]: Materialise, 2021. 83 p.

MEURER, Maria Inês; MEURER, Eduardo; SILVA, Jorge Vicente Lopes da; BÁRBARA, Ailton Santa; NOBRE, Luiz Felipe; OLIVEIRA, Marília Gerhardt de; SILVA, Daniela Nascimento. Aquisição e manipulação de imagens por tomografia computadorizada da região maxilofacial visando à obtenção de protótipos biomédicos. **Radiologia Brasileira**, [S. L.], v. 41, n. 1, p. 49-54, fev. 2008.

MUNHOZ, André Luiz Jardini; COSTA, Carlos Alberto; AHRENS, Carlos Henrique; CARVALHO, Jonas de; SANTOS, Jorge Roberto Lopes dos; SILVA, Jorge Vicente Lopes da; FOGGIATTO, José Aguiomar; LIMA, Milton Sergio Fernandes de; VOLPATO, Neri (org.). **Manufatura aditiva**: tecnologias e aplicações da impressão 3D. São Paulo: Editora Edgard Blücher Ltda, 2017. 400 p.

PHAM, Dzung L.; XU, Chenyang; PRINCE, Jerry L. Current methods in medical image segmentation. **Annual Review Of Biomedical Engineering**, [S.L.], v. 2, n. 1, p. 315-337, ago. 2000.

PITA NETO, Ivo Cavalcante. **Avaliação do conhecimento do público leigo e profissionais de saúde sobre a cirurgia e traumatologia buco-maxilo-facial**. 2009. 84 f. Dissertação (Mestrado) - Curso de Odontologia, Universidade Federal do Ceará, Fortaleza, 2009.

PRASAD, Sanjay. Maxillofacial prosthesis: a review of treatment concepts for better prosthesis prognosis. **Bengal Journal Of Otolaryngology And Head Neck Surgery**, Calcutá, v. 25, n. 2, p. 95-99, ago. 2017.

REIS, Kelly. **Substitutos ósseos em medicina dentária**: aloplásticos versus xenógenos revisão sistemática e meta-análise quantitativa. 2015. 93 f. Dissertação (Mestrado) - Curso de Medicina Dentária, Universidade Fernando Pessoa, Porto, 2015.

RODOLFO, Lilian Merino; MACHADO, Lorenzo Gouvea; FAEDA, Rafael Silveira; QUEIROZ, Thallita Pereira; FALONI, Ana Paula de Souza. Substitutos ósseos alógenos e xenógenos comparados ao enxerto autógeno: reações biológicas. **Revista Brasileira Multidisciplinar**, Araraquara, v. 20, n. 1, p. 94-105, jul. 2017.

SCARFE, William C.; FARMAN, Allan G.; SUKOVIC, Predag. Clinical applications of cone-beam computed tomography in dental practice. **Journal Of The Canadian Dental Association**, [S.L.], v. 72, n. 1, p. 75-80, fev. 2006.

SCHUENKE, Michael; SCHULTE, Erik; SCHUMACHER, Udo. **Prometheus**: atlas de anatomia: cabeça, pescoço e neuranatomia. 2. ed. Rio de Janeiro: Guanabara Koogan Ltda, 2013. 541 p.

SILVA, Ana Maria Marques da; PATROCÍNIO, Ana Cláudia; SCHIABEL, Homero. Processamento e análise de imagens médicas. **Revista Brasileira De Física Médica**, [S. L.], v. 13, n. 1, p. 31-48, set. 2019.

SILVA, Marcos Emílio Honório da; SISSI, Severina Alves de Almeida; MUSTAFÁ, Amina Muhamad Mota. O especialista em cirurgia buco maxilo facial e sua formação: desafios e perspectivas no desenvolvimento de suas competências. **JNT - Facit Business And Techonology Journal**, [S.L.], v. 7, n. 1, p. 109-125, dez. 2018.

SILVA, Francisco da; ROSADO, Victor Orlando Gamarra. Biomodelagem virtual para diagnóstico e planejamento cirúrgico usando softwares livres. **Informática Na Educação: Teoria & Prática**, São Paulo, v. 17, n. 1, p. 125-143, jun. 2014.

SINGARE, Sekou; DICHEN, Li; BINGHENG, Lu; YANPU, Liu; ZHENYU, Gong; YAXIONG, Liu. Design and fabrication of custom mandible titanium tray based on rapid prototyping. **Medical Engineering & Physics**, [S.L.], v. 26, n. 8, p. 671-676, out. 2004.

SOUZA, Mauren Abreu de; CENTENO, Tania Mezzadri; PEDRINI, Hélio. Integrando reconstrução 3d de imagens tomográficas e prototipagem rápida para a fabricação de modelos médicos. **Revista Brasileira De Engenharia Biomédica**, [S. L.], v. 19, n. 2, p. 103-115, ago. 2003.

SHARMA, Neeraj; RAY, Amitk; SHUKLA, Kk; SHARMA, Shiru; PRADHAN, Satyajit; SRIVASTVA, Arvind; AGGARWAL, Lalitm. Automated medical image segmentation techniques. **Journal Of Medical Physics**, [S.L.], v. 35, n. 1, p. 3-14, jan. 2010.

SIEMENS HEALTHCARE DIAGNÓSTICOS S.A. (São Paulo). **Magnetom Altea**. 2021. Disponível em: https://www.siemens-healthineers.com/br/magnetic-resonance-imaging/0-35 to-1-5t-mri-scanner/magnetom-altea. Acesso em: 08 maio 2021.

SINGARE, Sekou; DICHEN, Li; BINGHENG, Lu; YANPU, Liu; ZHENYU, Gong; YAXIONG, Liu. Design and fabrication of custom mandible titanium tray based on rapid prototyping. **Medical Engineering & Physics**, [S.L.], v. 26, n. 8, p. 671-676, out. 2004.

SPOOR, Fred; JEFFERY, Nathan; ZONNEVELD, Frans. Imaging skeletal growth and evolution. In: **Development, Growth And Evolution**. Londres: The Linnean Society of London, 2000. p. 124-162.

ULBRICH, Cristiane Brasil Lima. **Inspeção por digitalização em aplicações de prototipagem rápida na medicina**. 2007. 283 f. Tese (Doutorado) - Curso de Engenharia Mecânica, Universidade Estadual de Campinas, Campinas, 2007.

VIEIRA, Welington Martins; SCHNEIDER, Luma Princess; SIQUEIRA, Odalício Vieira de. Correção cirúrgica secundária do complexo zigomático-orbitário com auxílio de biomodelo de prototipagem rápida. **Revista Brasileira De Cirurgia Craniomaxilofacial**, Taubaté, v. 15, n. 3, p. 152-154, set. 2012.

XIA, James J.; SHEVCHENKO, Liza; GATENO, Jaime; TEICHGRAEBER, John F.; TAYLOR, Terry D.; LASKY, Robert E.; ENGLISH, Jeryl D.; KAU, Chung H.; MCGRORY, Kathleen R. Outcome study of computer-aided surgical simulation in the treatment of patients with craniomaxillofacial deformities. **Journal Of Oral And Maxillofacial Surgery**, [S.L.], v. 69, n. 7, p. 2014-2024, jul. 2011.

YACUBIAN-FERNANDES, Adriano; LARONGA, Paulo Roberto; COELHO, Régis Antônio; DUCATI, Luis Gustavo; SILVA, Mateus Violin. Prototipagem como forma alternativa para realização de cranioplastia com metilmetacrilato. **Arquivos De Neuropsiquiatria**, Bauru, v. 62, n. 3, p. 865-868, abr. 2004.